# **Messunsicherheitsservice-Tool «MUST» des IFA Anwendungshandbuch**

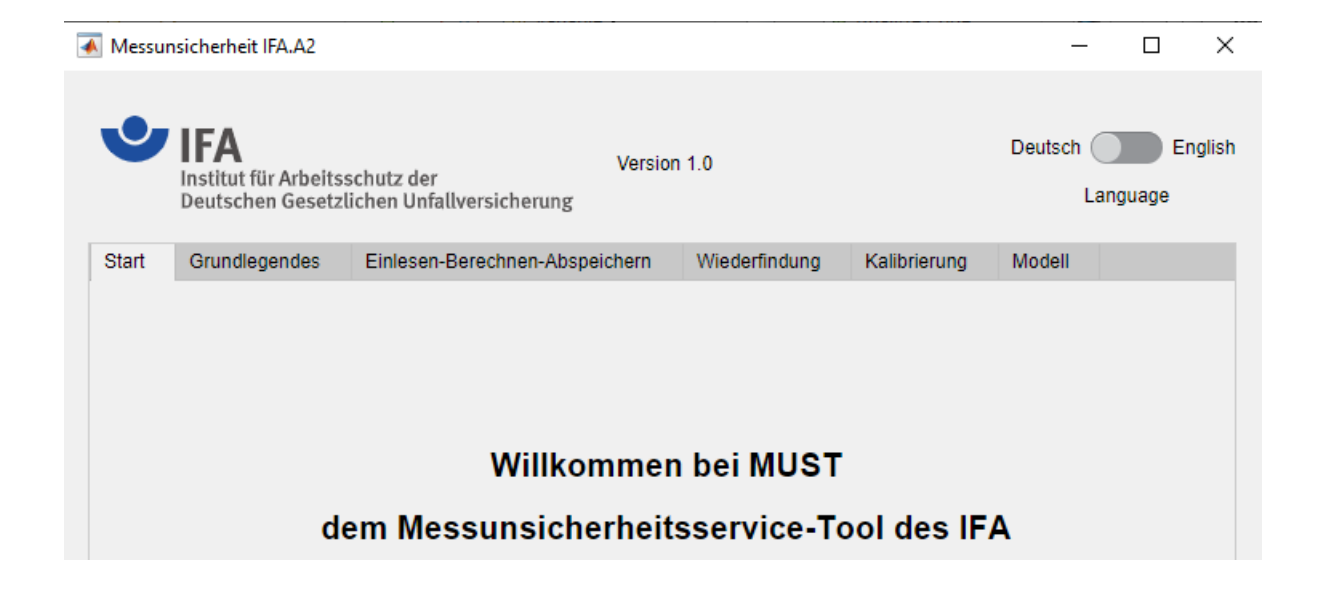

## **Institut für Arbeitsschutz**

**der Deutschen Gesetzlichen Unfallversicherung**

VERSION 1.0

#### **Verfasst von**

Dr. Jörg Rissler\* / joerg.rissler@dguv.de Dr. Cornelia Wippich\* / cornelia.wippich@dguv.de Jana Dospil\* / jana.dospil@dguv.de Petra Heckmann\* / petra.heckmann@dguv.de

\* Institut für Arbeitsschutz der Deutschen Gesetzlichen Unfallversicherung

## **Inhaltsverzeichnis**

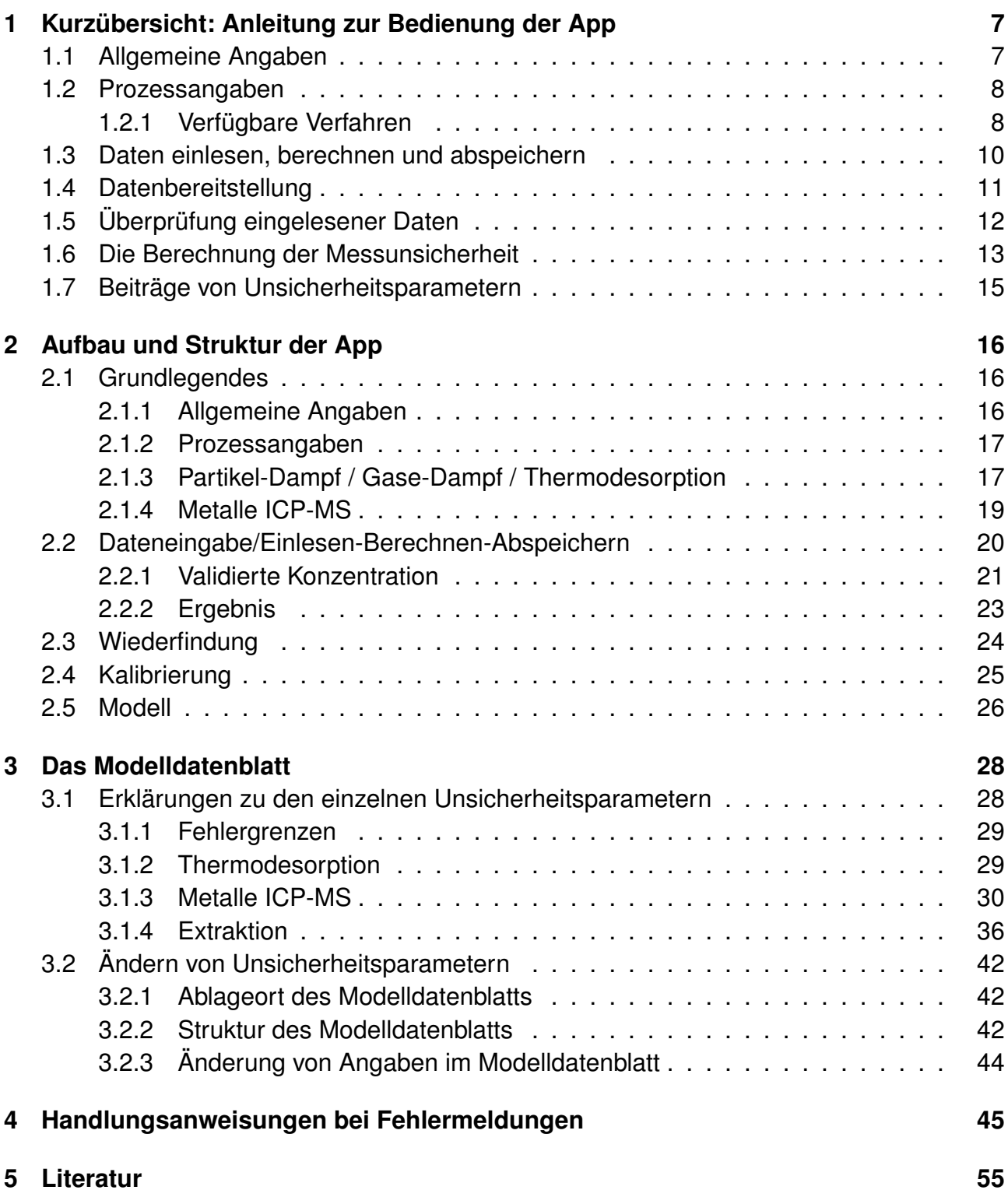

## **Abkürzungsverzeichnis**

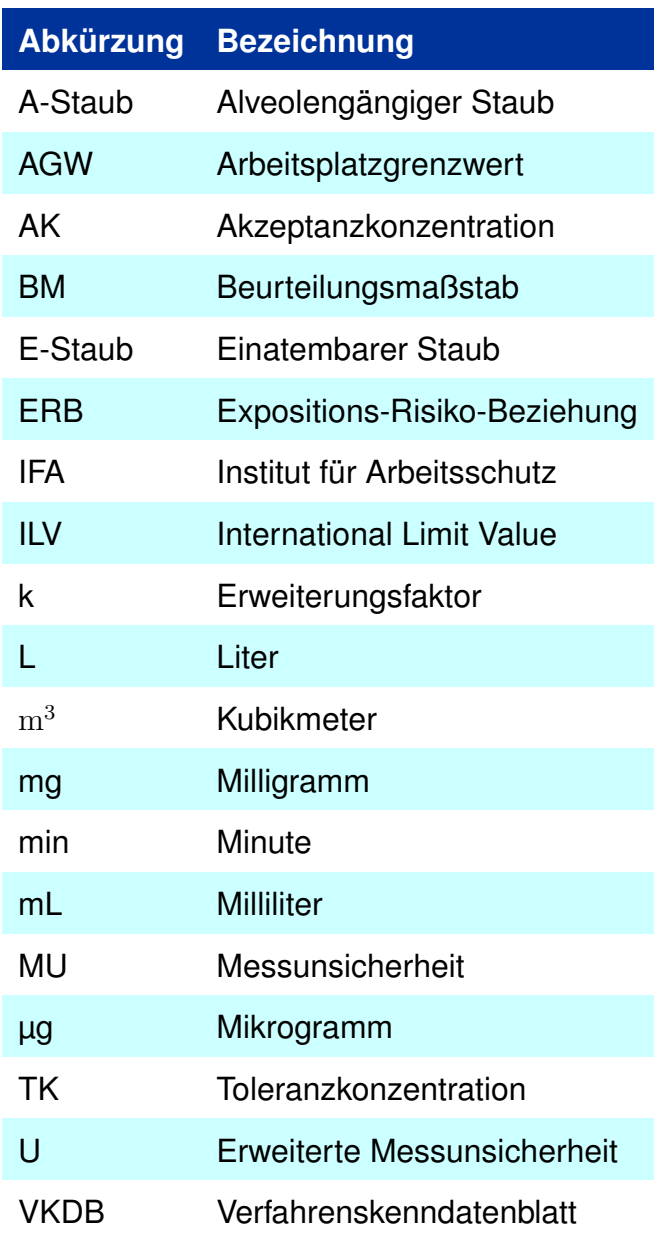

Tabelle 1: Abkürzungsverzeichnis

### **Einleitung**

Ein Messverfahren zur Bestimmung von Gefahrstoffen an Arbeitsplätzen besteht im Wesentlichen aus zwei Schritten: Der Probenahme und der Analytik. Der Messwert ist von beiden Schritten abhängig. Der wahre Wert ist nie bekannt und demnach immer unsicherheitsbehaftet. Der Messwert ist nur eine Schätzgröße, die von verschiedenen Faktoren beeinflusst wird. Die Messunsicherheit (MU) ist ein Parameter, der mit dem Ergebnis einer Messung zusammenhängt und der die Streuung charakterisiert, die einem Messwert zugeschrieben werden kann.

Die Messunsicherheitsbetrachtung dient dazu, die Informationen, die es über Einflüsse  $X_i$  auf eine zu bestimmende Größe  $Y = f(X_i)$  gibt, präzise mitzuteilen. Für jeden Einfluss  $X_i$  werden aus den Informationen zwei Werte bestimmt: der Sensitivitätskoeffizient  $c_i$  und die Standardabweichung  $\sigma_i.$  Aus der Kombination aus Koffizienten und Standardabweichungen zu jedem Einfluss ergibt sich die kombinierte Standardabweichung  $\sigma_{\rm c}=\sqrt{\sum_i c_i^2\cdot\sigma_i^2}.$ Wenn man annimmt, dass die Streuung der Messwerte aufgrund der Einflüsse  $X_i$  zumindest näherungsweise einer Normalverteilung entspricht, kann mit dieser Information die sogenannte erweiterte Messunsicherheit berechnet werden:  $U = k \cdot \sigma_c$ . Dabei beschreibt *U* die erweiterte Messunsicherheit und *k* den Erweiterungsfaktor. Wenn dem Bereich y ± U eine Wahrscheinlichkeit von 95 % zugeordnet werden soll, ist der Erweiterungsfaktor  $k = 1,96$ .

Zur Berechnung der MU müssen zuerst alle Einflüsse  $X_i$  zusammengetragen werden. Zu diesen Einflüssen werden ihre Abweichungen erfasst, die z. B. aus Herstellerangaben, Prüfzertifikaten und Normen entnommen werden können oder aus der Verfahrensvalidierung stammen.

Nicht alle Schritte der Verfahrensvalidierung haben Einfluss auf die Messunsicherheit. Folgende Einflüsse müssen berücksichtigt werden:

- Probenahme,
- Evtl. Transport der Proben zum Labor (nur Partikel/Dampfgemische),
- Probenvorbereitung,
- Kalibrierung des Messgeräts/der Messgeräte,
- Wiederfindung der Substanz,
- Vergleich- oder Wiederholpräzision der Messergebnisse,
- Drift der Messgeräte,
- Einfluss von Temperatur (für alle außer Metalle/Metalloide, bei Gasen und Dämpfen, wenn ein Einfluss des Probenträgers vorhanden ist),
- Einfluss der Luftfeuchte (für alle außer Metalle/Metalloide).

Zunächst wird eine Liste der Einflüsse und ihren Abweichungen erstellt. Wie oben erwähnt, ist jeder dieser Einflüsse unsicherheitsbehaftet. Diese Unsicherheiten lassen sich in systematische und zufällige Abweichungen untergliedern. Eine solche Liste ist die Grundlage jeder Messunsicherheitsbetrachtung.

Im GUM-Leitfaden werden die Standardunsicherheiten als Standardabweichungen  $\sigma$  interpretiert, analog erfolgt ihre Interpretation in dieser Applikation. Da man deren wahre Werte nie kennt, berechnet man ihre Schätzwerte s dafür. Die genaue Berechnung der Schätzwerte für die Standardabweichungen werden in diesem Handbuch ausführlich dargestellt. Die Sensitivitätskoeffizienten werden berechnet, indem das mathematische Modell nach der gesuchten Größe umgestellt und davon die erste Ableitung gebildet wird. Sensitivitätskoeffizienten gewichten den Einfluss einer Unsicherheitskomponente auf eine (Mess-)Größe und beschreiben gleichzeitig die Einheit des Parameters.

Die Berechnung der erweiterten Messunsicherheit soll künftig für die meisten vom IFA validierten Verfahren zur Bestimmung von chemischen Substanzen in der Luft an Arbeitsplätzen mit der hier vorliegenden Applikation durchgeführt werden können. In der Applikation, dem sogenannten Messunsicherheitsservice-Tool, kurz «MUST», wurden mathematische Modelle für drei Verfahren hinterlegt: Thermodesorption, Extraktion und Metalle mittels ICP-MS. Zusätzlich wurden alle Einflüsse auf den Messwert mit zugehörigen Abweichungen in einem Modelldatenblatt erfasst. Des Weiteren müssen Daten aus der Verfahrensvalidierung eingelesen werden.

Für die IFA-interne Anwendung der Applikation gibt es das sogenannte Verfahrenskenndatenblatt (VKDB) in dem ermittelte Verfahrenskenngrößen, wie z. B. Wiederfindung und Kalibration, eingetragen werden können. Für die Anwendung der App außerhalb des IFA wurden eigene Datenblätter erstellt, in die nur messunsicherheitsrelevante Daten eingetragen werden. Diese Datenblätter werden automatisch mit der Applikation zusammen heruntergeladen und sind in Abhängigkeit ihrer Verfahrenszugehörigkeit benannt:

- Thermodesorption Calibration&Recovery,
- Extraction Calibration&Recovery,
- Metals Calibration&Recovery.

In «MUST» werden sowohl das Modelldatenblatt, als auch die relevanten Kenndaten des zugehörigen Verfahrens (Validierungsdaten) aus dem Verfahrenskenndatenblatt (VKDB) bzw. den o. g. Dateien eingelesen und bei der Berechnung der erweiterten Messunsicherheit direkt berücksichtigt, dabei können einzelne Parameter ggf. abgeändert werden. Außerdem wird zur erweiterten Messunsicherheit der um systematische Effekte korrigierte Messwert β berechnet.

Zu diesen Ergebnissen wird eine Aufstellung ausgegeben, die angibt, wie groß der Unsicherheitsanteil der einzelnen Parameter an der erweiterten Messunsicherheit ist und welche Parameter somit den größten Einfluss auf den Messwert haben. Die Ergebnisse können in einer separaten Excel-Datei abgespeichert werden.

**Hinweis:**

**Kompatibilität der IFA-Verfahrenskenndatenblätter:**

**Gase/Dämpfe: Version 11 und höher**

**Metalle: Version 3 und höher**

**Achtung! Ältere Verfahrenskenndatenblätter können in der App NICHT eingelesen werden!**

**Die Dateien für Wiederfindungs- und Kalibrierdaten aus dem heruntergeladenen Datei-Ordner («Thermodesorption\_Calibration&Recovery», «Extraction\_Calibration&Recovery» und «Metals\_Calibration&Recovery») sind versionsunabhängig und können anstelle des VKDB genutzt werden.**

## <span id="page-7-0"></span>**1 Kurzübersicht: Anleitung zur Bedienung der App**

Die Benutzeroberfläche von MUST besteht aus mehreren Teilen, die im Nachfolgenden «Reiter» genannt werden. Innerhalb der Reiter gibt es mehrere Bereiche, die in Kästen voneinander abgegrenzt sind, die im weiteren Verlauf «Abschnitte» genannt werden. Dieses Kapitel gibt einen ersten Überblick, wie Informationen zu Messverfahren in die App importiert, Messdaten eingegeben und das fertige Ergebnis aus der App exportiert werden. Genauere Erläuterungen der einzelnen Reiter, Abschnitte und Felder folgen in den zugehörigen Abschnitten in Kapitel [2.](#page-16-0)

### <span id="page-7-1"></span>**1.1 Allgemeine Angaben**

Für eine Berechnung ist zuerst der Reiter «Grundlegendes» auszufüllen. Dort können im Abschnitt «Allgemeine Angaben» Informationen zur Durchführung, z. B. der durchführenden Person, Beaufschlagungstechniken, Beurteilungsmaßstäbe oder dem Validierungsdatum hinterlegt werden (siehe Felder **1 - 6**, in Abbildung [1\)](#page-7-2). Diese Angaben werden für die Berechnung nicht benötigt, sind aber für die Dokumentation wichtig, da sie in der Ausgabedatei mit abgelegt werden.

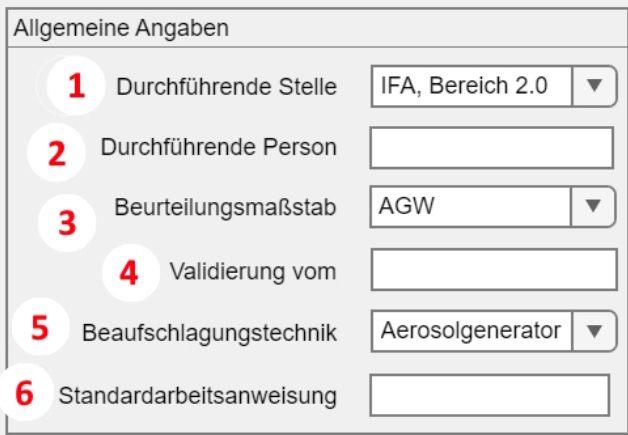

<span id="page-7-2"></span>Abbildung 1: Abschnitt «Allgemeine Angaben» im Reiter «Grundlegendes»

### <span id="page-8-0"></span>**1.2 Prozessangaben**

In Reiter «Grundlegendes» werden des Weiteren Angaben zum Verfahren, dem Analyt und der Konzentration des Beurteilungsmaßstabs gemacht (im Abschnitt «Prozessangaben», siehe die Felder **7 - 9** in Abbildung [2\)](#page-8-2).

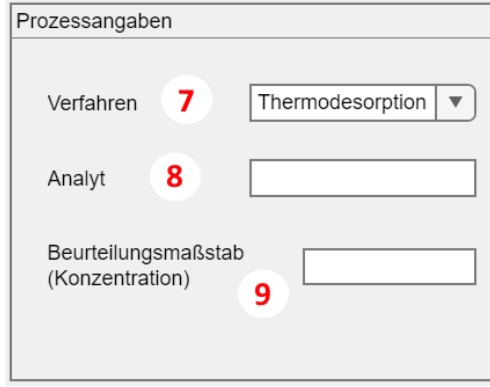

<span id="page-8-2"></span>Abbildung 2: Abschnitt «Prozessangaben» im Reiter «Grundlegendes»

### <span id="page-8-1"></span>**1.2.1 Verfügbare Verfahren**

### **Verfahren 1 - Thermodesorption**

Bei Thermodesorptionsverfahren ist eine Angabe nötig, ob im Verfahrenskenndatenblatt bzw. in den Datenblättern auf dem Downloadordner Wiederfindungsdaten zu Temperatur und Luftfeuchte hinterlegt sind, die von der App eingelesen werden können. Dazu sind im Abschnitt [2.1.3](#page-17-1) «Partikel-Dampf / Gase-Dampf / Thermodesorption », Häkchen bei den Checkboxen zu setzen (siehe Feld **10**, in Abbildung [3\)](#page-8-3). Falls in diesen Feldern Häkchen gesetzt wurden, aber keine Daten verfügbar sind, wird eine Fehlermeldung ausgegeben (Näheres zu Fehlermeldungen in Kapitel [3](#page-46-0) «Handlungsanweisungen» bei Fehlermeldungen). Weitere Angaben sind im Reiter «Grundlegendes» für dieses Verfahren nicht notwendig.

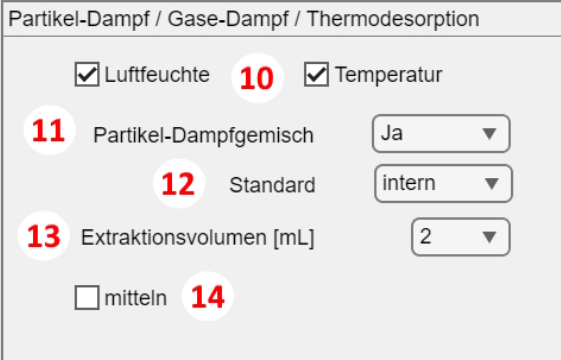

<span id="page-8-3"></span>Abbildung 3: Abschnitt «Partikel-Dampf / Gase-Dampf / Thermodesorption» im Reiter «Grundlegendes»

### **Verfahren 2 - Extraktion**

Bei Extraktionsverfahren ist analog zum Verfahren 1 eine Angabe nötig, ob im Verfahrenskenndatenblatt, bzw. den Datenblättern von der Webseite Wiederfindungsdaten zu Temperatur und Luftfeuchte hinterlegt sind, die von der App eingelesen werden können. Dazu sind im Abschnitt [2.1.3:](#page-17-1) Partikel-Dampf / Gase-Dampf / Thermodesorption, Häkchen bei den Checkboxen zu setzen (siehe Feld **10**, Abbildung [3\)](#page-8-3). Zusätzlich sind in diesem Abschnitt die Felder **11 - 14**, siehe Abbildung [3](#page-8-3) zu überprüfen und ggf. abzuändern. Die Felder umfassen Abfragen, ob es sich bei dem betrachteten Verfahren um ein Partikel-Dampfgemischverfahren handelt, welcher Standard bei der analytischen Methode verwendet und welches Extraktionsvolumen gewählt wurde und ob es sich bei den Messwerten um Mittelwerte aus mehreren Messungen handelt. Nähere Informationen zu den einzelnen Menüs finden sich in Abschnitt [2.1.3.](#page-17-1)

### **Verfahren 3 - Metalle ICP-MS**

Bei der Verfahrensart «Metalle ICP-MS» entfällt der Abschnitt «Partikel-Dampf / Gase-Dampf / Thermodesorption» (in diesem Handbuch unter Abschnitt [2.1.3](#page-17-1) behandelt), dieser wird ausgegraut angezeigt. Dafür ist der Abschnitt «Metalle ICP-MS» (in diesem Handbuch unter Abschnitt [2.1.4](#page-19-0) aufgeführt) zu beachten. Hier müssen Angaben dazu gemacht werden, in welcher Fraktion der Beurteilungsmaßstab vorliegt, welche Aufschlussart und welche Verdünnung zur Analyse gewählt wurde (siehe Felder **15 - 17**, in Abbildung [4\)](#page-9-0). Nähere Informationen zu den einzelnen Feldern sind in Abschnitt [2.1.4:](#page-19-0) Metalle ICP-MS beschrieben.

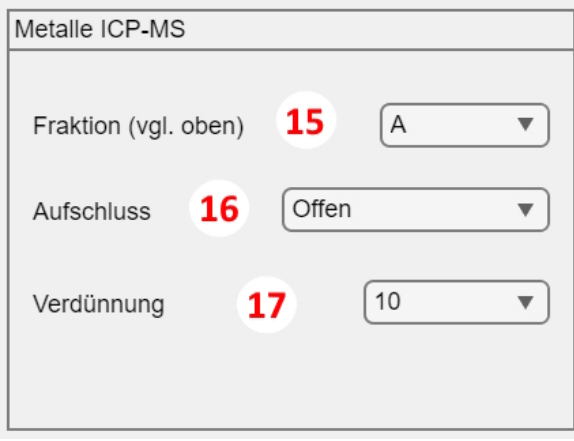

<span id="page-9-0"></span>Abbildung 4: Abschnitt «Metalle ICP-MS» im Reiter «Grundlegendes»

### <span id="page-10-0"></span>**1.3 Daten einlesen, berechnen und abspeichern**

Nachdem die Angaben im ersten Reiter vervollständigt und überprüft wurden, wird der zweite Reiter «Einlesen-Berechnen-Abspeichern» bearbeitet. Die Informationen zu den Einflussfaktoren müssen für die App in zwei getrennten Dateien zur Verfügung gestellt werden: im Modelldatenblatt und im Verfahrenskenndatenblatt (IFA-intern) bzw. in den bereitgestellten Datenblättern aus dem Downloadordner («Thermodesorption\_Calibration&Recovery», «Extraction Calibration&Recovery» und «Metals Calibration&Recovery») bei Einsatz außerhalb des IFA.

Das Modelldatenblatt enthält generelle Informationen zu den gewählten Verfahren. Das VKDB, bzw. die Datenblätter aus dem Downloadordner enthalten die Kalibrier- und Wiederfindungsdaten des Analyten aus den Validierungsversuchen. Es muss sichergestellt werden, dass alle notwendigen Daten aus der Validierung für das Verfahren im VKDB, bzw. im zugehörigen Datenblatt hinterlegt worden sind und im Fall einer IFA-internen Berechnung, dass das VKDB mit der App kompatibel ist (Gase/Dämpfe ab Version 11, Metalle ab Version 3).

Es wird empfohlen, zuerst diese beiden Dateien hochzuladen. Das wird durchgeführt, indem die Schaltfläche «Einlesen» (siehe Feld **18** in Abbildung [5\)](#page-10-1) betätigt wird.

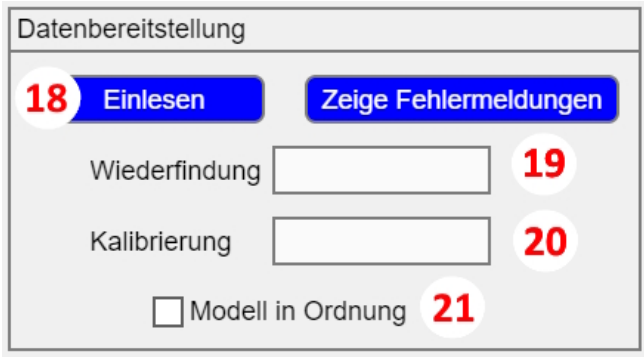

<span id="page-10-1"></span>Abbildung 5: Abschnitt «Datenbereitstellung» im Reiter «Dateneingabe»

### <span id="page-11-0"></span>**1.4 Datenbereitstellung**

Es öffnet sich (nach kurzer Wartezeit) ein separates Explorer-Verzeichnisfenster «Select Filte to Open», aus dem das VKDB, bzw. das Datenblatt für das Verfahren ausgewählt wird, für das die Messunsicherheit berechnet werden soll. Mit dem Bestätigen über «Öffnen» werden parallel beide Dateien (Modelldatenblatt und VKDB/Datenblatt) gleichzeitig hochgeladen. Da das Modelldatenblatt allgemeine Informationen enthält und nicht oft angepasst werden muss, liegt es in demselben Verzeichnis wie die App und wird automatisch geladen. Mit dem Öffnen der beiden Datenblätter erfolgt die Überprüfung der einzulesenden Daten (der Einlesevorgang kann etwas Zeit in Anspruch nehmen). Falls sich beim Einlesen Komplikationen ergeben, erscheinen in einem separaten Fenster Fehlermeldungen. Eine Beschreibung möglicher Fehler, sowie Empfehlungen zu ihrer Behebung, finden Sie in Kapitel [3](#page-46-0) angegeben. Die Fehlermeldungen lassen sich auch jederzeit nochmals durch einen Klick auf die Schaltfläche «Zeige Fehlermeldungen» (siehe Feld **18** in Abbildung [5\)](#page-10-1) anzeigen.

### <span id="page-12-0"></span>**1.5 Überprüfung eingelesener Daten**

Wenn der Einlesevorgang erfolgreich war, werden die Daten für Wiederfindung, Kalibration und Modell in den entsprechenden Reitern der App hinterlegt. Anschließend sollte folgendes überprüft werden:

- Sind alle Daten (Wiederfindung, Kalibration, Modell) übertragen?
- Stimmen die Soll-Konzentrationen der App mit denen des Verfahrenskenndatenblatt überein?
- Ist die Anzahl der Daten  $[N]$  im Reiter «Wiederfindung» korrekt?
- Ist die Anzahl der Kalibrierpunkte im Reiter «Kalibrierung» korrekt?
- Sind im Reiter «Modell» die zum Verfahren passenden Modellparameter angegeben?

Je nach Verfahren können im Reiter «Modell» Angaben zu Gerätedrift und Probenahmekopf geändert werden. Weitere Informationen zum Modelldatenblatt und möglichen Änderungen der Modellparameter in der App sind in Kapitel [2.5:](#page-26-0) Modell nachzulesen.

Hinweis: Um zu bestätigen, dass die Einträge im Reiter «Modell» kontrolliert wurden, **muss** im Reiter «Einlesen-Berechnen-Abspeichern» das Häkchen in der Check-Box «Modell in Ordnung» (siehe Feld **21** in Abbildung [5\)](#page-10-1) gesetzt werden. Ohne diese Bestätigung ist eine Berechnung der MU nicht möglich - es wird eine Fehlermeldung ausgegeben!

### <span id="page-13-0"></span>**1.6 Die Berechnung der Messunsicherheit**

Da der App nun alle Informationen zu dem Verfahren vorliegen, können im nächsten Schritt Messwerte eingeben werden (Abschnitt «Validierte Konzentration»).

Zuerst muss die Masse oder die Konzentration des Analyten angegeben werden (Feld **22**, bzw. **22a - 22b**). Diese orientiert sich an dem Mindestmessbereich des Messverfahrens. Außerdem müssen Angaben zum Volumenstrom (Feld **24**), der Probenahmedauer (Feld **25** und im Falle des Verfahrens «Metalle ICP-MS» auch das Aufschlussvolumen angegeben werden (Feld **26**, siehe Abbildung [6\)](#page-13-1).

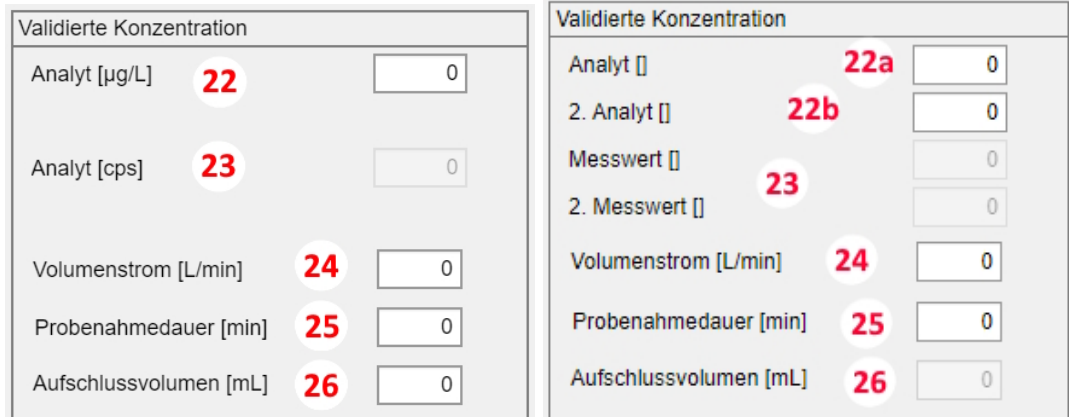

<span id="page-13-1"></span>Abbildung 6: Angaben zu Messwerten links für «Metalle-ICP-MS», rechts für Extraktion, wenn gemittelt werden soll

Nun verfügt die App über alle Informationen, um die Messunsicherheit für einen Messwert anhand des vorliegenden Verfahrens zu berechnen. Dazu wird jetzt die Schaltfläche «Berechnen» (Feld **27**, siehe Abbildung [7\)](#page-13-2) betätigt.

<span id="page-13-2"></span>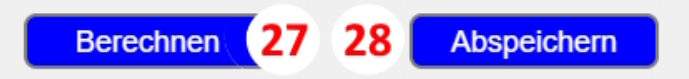

Abbildung 7: Schaltflächen im Reiter «Einlesen-Berechnen-Abspeichern»

Dann werden im Abschnitt «Ergebnis» der korrigierte Messwert β (Feld **29**), die kombinierte Standardunsicherheit *u\_c* (Feld **30**) und die erweiterte Messunsicherheit *U* (Felder **30 - 31**, siehe Abbildung [8\)](#page-14-0) angezeigt.

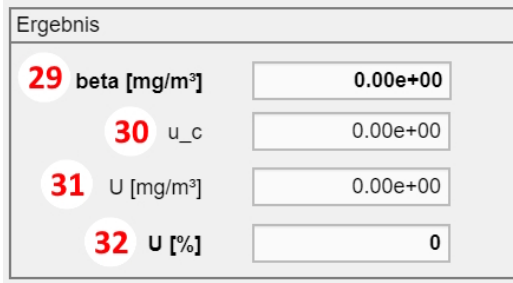

<span id="page-14-0"></span>Abbildung 8: Berechnung von *U*

Um zu überprüfen, ob ein Messverfahren den Mindestanforderungen an Messverfahren nach DIN EN 482, ISO 20581 oder TRGS 402 genügt, wird *U* [%] (die erweiterte Messunsicherheit in Prozent, Feld **32**, siehe Abbildung [8\)](#page-14-0) betrachtet.

### <span id="page-15-0"></span>**1.7 Beiträge von Unsicherheitsparametern**

In der rechten Tabelle neben der Berechnung werden jeweils die relevanten Unsicherheitsparameter des Verfahrens (Feld **33**, siehe Abbildung [9\)](#page-15-1) mit ihrem relativen Beitrag zur gesamten erweiterten Messunsicherheit (Feld **36**, siehe Abbildung [9\)](#page-15-1) angegeben. Weitere Informationen zu dieser Tabelle und den einzelnen Feldern und Schaltflächen, finden sich in Kapitel [2.2.](#page-20-0)

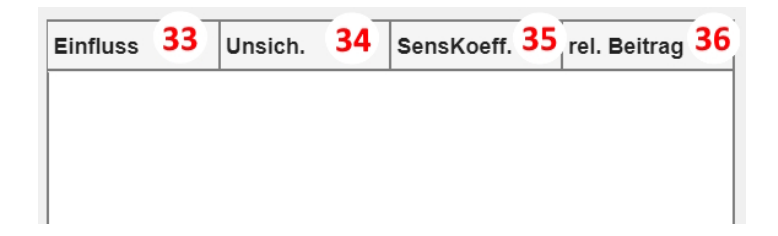

<span id="page-15-1"></span>Abbildung 9: Tabelle berücksichtigter Unsicherheitsparameter

Zuletzt sollen die Berechnung und die Ergebnisse gespeichert werden. Jede Konzentration (oder Masse) pro Substanz, zu der die Messunsicherheit berechnet wird, muss als separate Datei abgespeichert werden! Der Datenexport erfolgt als xlsx-Datei (MS Excel).

Dazu wird die Schaltfläche «Abspeichern» (Feld **28**, siehe Abbildung [7\)](#page-13-2) betätigt. Auch hier öffnet sich wieder ein zusätzliches Explorer-Fenster («Select File to Write») und es kann ein Ort zum Abspeichern gewählt werden. In die generierte Export-Excel-Datei werden neben den Ergebnissen der Berechnung auch alle Daten geschrieben, die in die App eingelesen oder eingetragen worden sind, sowie eventuelle Fehlermeldungen, die zugehörigen Modelldaten und Sensitivitätskoeffizienten.

**Hinweis: Bitte diese Excel-Dateien nicht überschreiben, sondern ausschließlich separat abspeichern. Überschreiben führt zu Fehlern in den Excel-Datenblättern!**

## <span id="page-16-0"></span>**2 Aufbau und Struktur der App**

Nachdem in Kapitel 1 eine kurze Übersicht über die Funktionsweise von MUST gegeben wurde, werden nun in den folgenden Abschnitten die einzelnen Felder, zugrundeliegenden Funktionen und Berechnungen genauer erläutert. Analog zu Kapitel 1 orientiert sich der Aufbau dieses Kapitels ebenfalls an den Reitern und Abschnitten der Applikation.

### <span id="page-16-1"></span>**2.1 Grundlegendes**

Dieser Reiter ist der Startreiter. Hier werden allgemeine Angaben zum Verfahren hinterlegt, zu dem man die MU ermittelten möchte. Bewegt man den Cursor über die einzelnen Felder, werden kurze Hilfestellungen und Informationen zum jeweiligen Feld angegeben.

### <span id="page-16-2"></span>**2.1.1 Allgemeine Angaben**

Alle Felder in diesem Abschnitt (siehe Abbildung [1\)](#page-7-2) sind notwendig für die Dokumentation. Aber sie haben keinen Einfluss auf die Berechnung. Sie werden von der App ausgegeben, wenn die berechnete Messunsicherheit als Datei abgespeichert wird (über die Schaltfläche «Abspeichern», Feld **26**, siehe Abbildung [7\)](#page-13-2).

**Feld 1** - Angabe der durchführenden Stelle. Hier kann der zugehörige Bereich (z. B. IFA, Bereich 2.0 usw.) der Abteilung «Chemische und biologische Einwirkungen» des IFA ausgewählt werden. Zudem ist es möglich, eine eigene Stelle hinzuzufügen, in dem man im Menü «Freitext» auswählt und dort manuell die Stelle einträgt.

**Feld 2** - Angabe der Person, welche die Berechnung der MU durchführt. Diese Angabe dient dazu, eventuelle Rückfragen direkt mit der genannten Person klären zu können. Im besten Fall ist diese identisch mit der Person, welche die Validierung der Methode durchgeführt hat.

**Feld 3** - Hier kann ausgewählt werden auf welchen Beurteilungsmaßstab sich die Validierung der zugehörigen Substanz bezieht, bzw. mit welchem Beurteilungsmaßsstab die Substanz bewertet wird. Auswahlmöglichkeiten sind Arbeitsplatzgrenzwert (AGW), Expositions-Risiko-Beziehung; Akzeptanzkonzentration (ERB; AK), Expositions-Risiko-Beziehung; Toleranzkonzentration (ERB; TK) oder beides: ERB, AK und TK, sowie internationale Grenzwerte («International Limit Values » - ILV). Auch in diesem Feld ist es möglich, weitere Beurteilungsmaßstäbe per Freitext manuell einzugeben.

**Feld 4** - In diesem Freitextfeld «Validierung vom» wird das Jahr der Validierung angegeben.

**Feld 5** - Die Beaufschlagungstechnik muss ebenfalls angegeben werden, um das zu beschreibende Messverfahren vollständig dokumentieren zu können. Im Drop-down Menü stehen folgende Möglichkeiten zur Auswahl: «Aerosolgenerator», «Dotierung der Probenträger», «Suspension», «Dynamische Prüfgasstrecke», «Gasmaus», «Prüfgasstrecke und Gasmaus», «Dotierung und Prüfgasstrecke» sowie ein Freitextfeld, in dem andere Techniken manuell hinterlegt werden können.

**Feld 6** - Hier können die Standardarbeitsanweisungen hinterlegt z. B. die Nummern der zugehörigen IFA-Arbeitsmappen oder Verweise auf Verfahrensbeschreibungen wie die der Deutschen Forschungsgemeinschaft (DFG) oder die innerhalb des Q.wiki des IFA und des Messsystems Gefährdungsermittlung der UV-Träger (MGU).

### <span id="page-17-0"></span>**2.1.2 Prozessangaben**

Die Felder **8** und **9** in diesem Abschnitt sind notwendig für die Dokumentation, aber sie haben keinen Einfluss auf die Berechnung. Die App gibt sie aus, wenn sie die Berechnung der Messunsicherheit abspeichert (siehe Schaltfläche «Abspeichern», Feld **26**, in Abbildung [7\)](#page-13-2).

**Feld 7** - Hier kann das Verfahren ausgewählt werden für das die Messunsicherheit berechnet werden soll. Derzeit sind Rechenmodelle für «Thermodesorption», «Metalle ICP-MS» und «Extraktion» hinterlegt. Die Angabe hier beeinflusst die Berechnung. Wenn ein anderes Verfahren ausgewählt wird, werden alle bisherigen Angaben gelöscht (eingelesene Dateien, Messwerte). Die Auswahl legt fest, welches Tabellenblatt aus dem Modelldatenblatt eingelesen wird, und welche Struktur die App beim Verfahrenskenndatenblatt erwartet.

**Feld 8** - In diesem Freitextfeld kann angegeben werden, für welche Substanz die Messunsicherheit berechnet werden soll, bzw. für welche Substanz die Validierung durchgeführt wurde.

**Feld 9** - In diesem Freitextfeld wird die Höhe des Beurteilungsmaßstabes inklusive der Einheit angegeben. Diese Angabe wird in der finalen Ergebnisdatei mit ausgelesen.

### <span id="page-17-1"></span>**2.1.3 Partikel-Dampf / Gase-Dampf / Thermodesorption**

Dieser Abschnitt ist nur aktiv, wenn im Feld **7** Thermodesorption oder Exktraktion ausgewählt sind. Alle Angaben hier wirken sich darauf aus, was die App einliest. Wenn Thermodesorption ausgewählt ist, sind die Felder **10** - **14** nicht aktiv.

### **Fall 1: Verfahren «Thermodesorption»**

Falls im Abschnitt «Prozessangaben» das Verfahren «Thermodesorption» ausgewählt wurde, sind die beiden Checkboxen für Luftfeuchte und Temperatur sichtbar und ausgewählt

(siehe Feld **10**, in Abbildung [3\)](#page-8-3). Falls bei dem zu validierenden Verfahren hierfür keine Daten ermittelt und im zugrunde liegenden VKDB keine Daten hinterlegt worden sind, muss der zugehörige Haken in den Kästchen entfernt werden. Andernfalls wird die Software eine Fehlermeldung ausgeben, wenn die «Berechnen»-Schaltfläche im Reiter «Einlesen-Berechnen-Abspeichern» betätigt wird. Die App berechnet dennoch die Messunsicherheit, macht aber über die Fehlermeldung darauf aufmerksam, dass Einflüsse nicht in der Validierung beschrieben sind, die nach Norm vorhanden sein müssten. Das geschieht auch, wenn die Temperatur oder die Luftfeuchte nicht in dem nach Norm vorgegebenen Bereich bei den Versuchen liegen.

Falls «Luftfeuchte» und «Temperatur» angewählt bleiben, werden die zugehörigen Daten aus dem VKDB «Gase/Dämpfe» nach dem Einlesen im Reiter «Wiederfindung» hinterlegt und bei der Berechnung der erweiterten MU berücksichtigt. Alle weiteren Felder (d. h. **11 - 14**, siehe Abbildung [3\)](#page-8-3) bleiben ausgegraut.

Die App bricht die Berechnung ab, wenn die falschen Einheiten im Verfahrenskenndatenblatt angegeben sind. Für die Thermodesorption muss der Messwert in  $[nq]$  oder  $[mq]$ angegeben sein. Darüber hinaus müssen die Wiederfindungsdaten mindestens drei Sollkonzentrationen und mindestens sechs Wiederholkonzentrationen je Sollkonzentration enthalten. Auch wenn dies nicht erfüllt ist, bricht die App die Berechnung ab.

#### **Fall 2: Verfahren «Metalle ICP-MS»**

In diesem Fall bleiben im Abschnitt «Gase / Dämpfe» alle Felder ausgegraut.

#### **Fall 3: Verfahren «Extraktion»**

Zusätzlich zu den beiden Checkboxen «Luftfeuchte» und «Temperatur» werden weitere Verfahrensparameter abgefragt. Im Drop-down-Menü «Partikel-Dampfgemisch» (siehe Feld **11**, in Abbildung [3\)](#page-8-3) kann ausgewählt werden, ob es sich bei den zu bewertenden Substanzen um Partikel-Dampfgemische handelt (Angabe «Ja» im Menü) oder um Gase/Dämpfe (Angabe «Nein» im Menü). Je nach Wahl wird bei der Berechnung der erweiterten Messunsicherheit der Probenahmekopf berücksichtigt.

Das zweite Drop-down-Menü (siehe Feld **12** in Abbildung [3\)](#page-8-3) ermöglicht eine Angabe des verwendeten Standards: «intern» oder «extern».

Im letzten Menü soll das Extraktionsvolumen ausgewählt werden (siehe Feld **13**). Die zufälligen und systematischen Abweichungen der Volumenmessgeräte sind abhängig vom Extraktionsvolumen zur Berechnung der Messunsicherheit hinterlegt. Zur Auswahl stehen die Extraktionsvolumen 2 mL; 2,5 mL; 3 mL; 4 mL; 5 mL und 10 mL. Die Unsicherheitskomponenten der Extraktionsvolumen beziehen sich auf die Worst-Case Werte der zufälligen und systematischen Fehler der verwendeten Volumenmessgeräte. Abweichende Volumenmessgeräte bei der Zugabe des Extraktionsvolumens werden derzeit nicht berücksichtigt, können aber auf Anfrage ergänzt werden.

**Feld 14** - Wird dieses Kästchen markiert, so handelt es sich um ein Verfahren, bei dem der Messwert ein Mittelwert aus zwei Messungen ist. Daher müssen auch zwei Messwerte eingegeben werden (siehe Abbildung [6\)](#page-13-1). Die App geht davon aus, dass diese Messwerte auf identischem Weg zustandekommen (dieselbe Probe und -nahmedauer, derselbe Volumenstrom, dieselbe Extraktionslösung). Wenn für den zweiten Wert eine separate Säule verwendet wird (erste Säule polar, zweite unpolar), dann muss im Verfahrenskenndatenblatt ein zweiter Satz Kalibrierwerte hinterlegt sein. Dann geht die App automatisch davon aus, das diese Kalibrierwerte für den zweiten Messwert gelten.

### <span id="page-19-0"></span>**2.1.4 Metalle ICP-MS**

Falls im Abschnitt «Prozessangaben» das Verfahren «Metalle ICP-MS» angegeben wird, haben die Felder innerhalb dieses Abschnitts einen Einfluss auf die Berechnung. In allen anderen Fällen bleiben diese Menüflächen ausgegraut.

**Feld 15** - In diesem Drop Down Menü wird ausgewählt in welcher Staubfraktion ein Beurteilungsmaßstab (BM) vorliegt. In einigen Fällen liegen für Metalle/Metalloide unterschiedliche BM in A- und E-Fraktion vor. In diesem Fall muss darauf geachtet werden, dass die Angabe in Feld **9** mit der unter **15** angegebenen Fraktion übereinstimmen. Die App orientiert sich am Drop-Down Menü des Abschnittes «Metalle ICP-MS», Feld **15** und übernimmt zugehörig zur hier gewählten Fraktion die Unsicherheiten des Probenahmekopfes aus dem Modelldatenblatt.

**Feld 16** - Hier wird angegeben für welche Aufschlussart Daten aus dem VKDB eingelesen werden sollen. Auswahlmöglichkeiten sind «offen» und «mikrowellenunterstützter Druckaufschluss».

**Feld 17** - In diesem Menü wird der Verdünnungsfaktor festgelegt, der gewählt wird, bevor die Probe regulär vermessen wird. Auswahlmöglichkeiten sind 10 (für 1:10), 100 (für 1:100) und 1.000 (für 1:1.000). Abweichende Verdünnungsschritte sind derzeit nicht berücksichtigt, können aber auf Anfrage ergänzt werden.

### <span id="page-20-0"></span>**2.2 Dateneingabe/Einlesen-Berechnen-Abspeichern**

In diesem Reiter werden sowohl die Daten eingelesen, als auch die erweiterte Messunsicherheit *U* berechnet. Der Abschnitt «Datenbereitstellung» enthält zwei Schaltflächen (Felder **18**), sowie zwei Hinweisfelder **(19)** und **(20)** und eine Checkbox **(21)**.

**Feld 18** - Daten werden über die Schaltfläche «Einlesen» importiert (siehe Abbildung [5\)](#page-10-1). Wird die Schaltfläche betätigt, öffnet sich ein Verzeichnisfenster («Select File to Open»), in dem das Verfahrenskenndatenblatt der zu validierenden chemischen Substanz ausgewählt werden soll. Die Daten werden nach Bestätigen des Fensters in die App übertragen. Gleichzeitig wird das Modelldatenblatt eingelesen (die Datei liegt in demselben Verzeichnis wie die App und muss nicht separat ausgewählt werden). Das Modelldatenblatt wird im Kapitel [3](#page-28-0) im Detail vorgestellt.

Beim Einlesen werden die im VKDB hinterlegten Daten überprüft. Falls die Wiederfindungs- bzw. Kalibrierungsdaten nicht korrekt eingelesen wurden, wird dies in den Feldern **19** und **20** (siehe Abbildung [5\)](#page-10-1) mittels Fehlermeldung angezeigt. Neben diesen Fehlermeldungen, die sich lediglich auf das Einlesen von Wiederfindungs- und Kalibrationsdaten beziehen, gibt es allerdings noch weitere Fehlermeldungen, welche die Daten betreffen. Fehlermeldungen bedeuten nicht zwangsläufig, dass eine Berechnung der MU nicht durchgeführt werden kann, sondern können auch Hinweise bei der Interpretation des MU-Ergebnisses geben oder weisen auf Fehler bei der Berechnung/dem Einlesen oder dem Umgang mit Daten hin, die zwar einen Einfluss auf das Ergebnis haben können, aber nicht zwangsweise kritisch sind.

Die Daten werden eingelesen und es wird aus den Kalibrierdaten die Kalibriergerade bestimmt, bevor man alle anderen Berechnungen mit der Schaltfläche «Berechnen» (Feld **27**) startet. Das ist nötig, um mit dem Ergebnis des Analysegerätes (Masse, Konzentration) den zugrundeliegende Messwert des Analysegerätes (Zählrate, Flächeneinheiten ...) zu berechnen, der in Feld bzw. in den Feldern **23** (siehe Abbildung [6\)](#page-13-1) ausgegeben wird.

Da die Kalibriergerade schon beim Einlesen berechnet wird, wird an dieser Stelle ein Hinweis (Fehlermeldung) ausgegeben, wenn die Kalibriergerade mit einer gewichteten Regression berechnet wird. Wenn Analysegeräte die Regression der Kalibrierung nur mit der Methode der kleinsten Fehlerquadrate berechnen, vernachlässigen sie, dass in den meisten Fällen die Varianz der Kalibrierwerte mit steigender Konzentration/Masse zunimmt. Bei unendlich vielen Kalibrierkonzentrationen resultieren bei beiden Verfahren dieselben Regressionsparameter. Jedoch wird die Varianz nur bei der gewichteten Rechnung richtig erfasst. Daher muss die App mit der gewichteten Regression rechnen, wenn die Varianz nicht konstant ist. Eine Konsequenz daraus ist, dass der zurückgerechnete Wert, der in Feld / in den Feldern **23**, nicht mit denen des Analysegerätes übereinstimmen können, wenn das Analysegerät Berechnungen mit einer einfachen, linearen Regression durchführt.

Die Bedeutung der einzelnen Meldungen und die zugehörigen Handlungsanweisungen werden in Kapitel [4](#page-45-0) «Handlungsanweisungen bei Fehlermeldungen» näher beschrieben. Schwerwiegende Fehler erscheinen beim Einlesen direkt per Pop-up-Fenster. Fehlermeldungen, die keinen Einfluss auf die Berechnung der MU haben, werden in den Feldern **19** oder **20** zwar angezeigt, sind aber erst nach Klicken auf die Schaltfläche «Zeige Fehlermeldung» (Feld **18**, siehe Abbildung [5\)](#page-10-1) sichtbar.

**Feld 21** - Das Häkchen in dieser Checkbox muss immer vor der Berechnung der MU gesetzt werden. Zuvor sollten die Daten im Reiter «Modell» überprüft worden sein. Der Reiter «Modell» wird in Kapitel [2.5](#page-26-0) näher erläutert. Das Modell wird dann als «in Ordnung» bezeichnet, wenn die Einträge im Modelldatenblatt auf Plausibilität überprüft worden sind, vor allem in Bezug darauf, ob die änderbaren Einflussfaktoren «Probenahmekopf» und «Gerätedrift» korrekt gewählt wurden.

### <span id="page-21-0"></span>**2.2.1 Validierte Konzentration**

In diesem Abschnitt sollen die Eckdaten zur validierten Konzentration, bzw. Masse eingetragen werden. Dezimaltrennzeichen werden als «.», nicht als «,» angegeben. Im Prinzip berechnet die App die Messunsicherheit für jeweils einen bestimmten Messwert. Wenn aber die MU eines Verfahrens bestimmt werden soll, muss diese bei mindestens drei Konzentrationen des Mindestmessbereichs berechnet werden. Die Konzentrationen müssen separat in die App eingegeben und in separate Dateien abgespeichert werden. Eine simultane Berechnung ist nicht vorgesehen. Das Verfahrenskenndatenblatt muss nicht jedes Mal neu eingelesen werden. Es ist ausreichend, Feld **22** bzw. die Felder **22a** und **22b** zu ändern und die Schaltfläche **27** «Berechnen» zu betätigen.

In Tabelle [2](#page-21-1) werden die Konzentrationen in Abhängigkeit der Beurteilungsmaßstäbe beschrieben, für welche die MU berechnet werden muss.

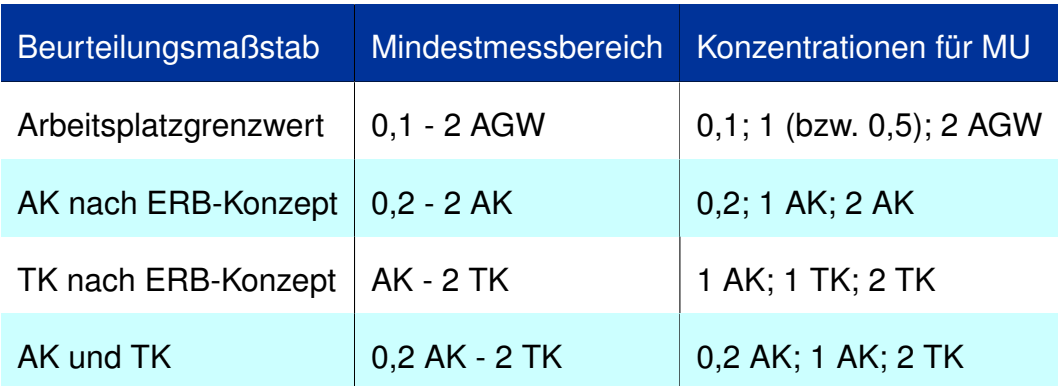

<span id="page-21-1"></span>Tabelle 2: Zusammenhang zwischen Mindestmessbereich der Methode und der zu berechnenden MU des Gesamtverfahrens

### **Fall 1: Thermodesorption**

Falls im Reiter «Grundlegendes » unter Abschnitt «Prozessangaben» (siehe Abbildung [2\)](#page-8-2) das Verfahren «Thermodesorption» gewählt wurde, so wird hier unter Feld **22** (siehe Abbil-dung [6\)](#page-13-1) der Analyt in Nanogramm  $[nq]$  angegeben. Es ist sinnvoll, die Angabe zum zugrundeliegenden Messwert im ausgegrauten Feld **23** mit der Angabe des Analysegerätes zu vergleichen. Wenn sie nicht übereinstimmen, kann es sein, dass das Analysegerät die zunehmenden Varianzen in der Kalibrierung nicht berücksichtigt (siehe Diskussion zu Schaltfläche «Berechnen», Abschnitt [2.2\)](#page-20-0). Unter Feld **24** wird der Standard-Volumenstrom des Verfahrens in Liter pro Minute [L/min] angegeben und unter Feld **25** die Standard-Probenahmedauer des Verfahrens in Minuten [min]. Feld **26** bleibt ausgegraut und ist für das Verfahren Thermodesorption irrelevant. Dezimaltrennzeichen werden als «.», nicht als «,» angegeben.

### **Fall 2: Metalle ICP-MS**

Falls im Reiter «Grundlegendes » unter Abschnitt «Prozessangaben» (siehe Abbildung [2\)](#page-8-2) das Verfahren ICP-MS gewählt wurde, so wird hier unter Feld **22** (siehe Abbildung [6\)](#page-13-1) die Konzentration in Mikrogramm pro Liter  $[\mu q/L]$  angegeben. **23** bleibt als Feld ausgegraut die Signalintensität die hier in Counts per second [cps] angegeben ist, kann mit dem angezeigten Wert des Analysengeräts verglichen werden. Wenn sie nicht übereinstimmen, kann es sein, dass das Analysegerät die zunehmenden Varianzen in der Kalibrierung nicht berücksichtigt (siehe Diskussion zur Schaltfläche «Berechnen»in Abschnitt [2.2\)](#page-20-0). Unter Feld **24** wird der Standard-Volumenstrom des Verfahrens in Liter pro Minute  $[L/min]$  angegeben und unter Feld **25** die Standard-Probenahmedauer des Verfahrens in Minuten [min]. Unter Feld **26** wird das Standard-Aufschlussvolumen in Milliliter  $[mL]$  angegeben. Dezimaltrennzeichen werden als «.», nicht als «, » angegeben. In der Regel beträgt das Aufschlussvolumen 20 mL, hier zählt das **regulär im Verfahren** verwendete Aufschlussvolumen. Normalerweise sollten sich Aufschlüsse von Validierungsversuchen und Realmessungen nicht unterscheiden, jedoch ist je nach Einwaage bei der Validierung ein höheres Aufschlussvolumen notwendig (z. B. 20 - 60 mL). Dies an dieser Stelle trotzdem nicht berücksichtigt, da die MU einer regulären Probe und nicht die MU der Validierungsversuche berechnet werden soll.

### **Fall 3: Extraktion**

Falls im Reiter «Grundlegendes» unter Abschnitt «Prozessangaben» (siehe Abbildung [2\)](#page-8-2) das Verfahren «Extraktion» gewählt wurde, so wird nach dem Einlesen der Modelldaten und des VKDB im Feld **22** der Messwwert des Analyten eingetragen und zwar in der Konzentration, die das Analysegerät anzeigt. Falls ein interner Standard verwendet wird, ist das die Konzentration des internen Standards, z. B. Milligramm pro Milliliter  $[mq/mL]$ . Die korrekten Einheiten werden aus dem VKDB eingelesen. Bei einer Mittelung kommen die beiden Messwerte in die Felder **22a - 22b** (siehe Feld **14** in Abschnitt [2.1.3\)](#page-17-1). Das Feld **23** bleibt ausgegraut (siehe Abbildung [6\)](#page-13-1). Es enthält nach dem Berechnen die zugrundeliegenden Messwerte. Sollte eine zweite Kalibrierung im VKDB hinterlegt sein, wird sie bei einer Mittelung für den zweiten Eintrag im Feld **23** verwendet. Wenn Angaben in den Einträgen des Felds **23** nicht mit den Angaben des Analysegerätes übereinstimmen, kann es sein, dass das Analysegerät die zunehmenden Varianzen in der Kalibrierung nicht berücksichtigt (siehe Diskussion zu Schaltfläche «Berechnen», Abschnitt [2.2\)](#page-20-0).

Im Feld **24** wird der Standard-Volumenstrom des Verfahrens in Liter pro Minute [L/min] angegeben und unter Feld **25** die Standard-Probenahmedauer des Verfahrens in Minuten [min]. Feld 26 bleibt ausgegraut und ist für das Verfahren Extraktion irrelevant.

### <span id="page-23-0"></span>**2.2.2 Ergebnis**

Im Abschnitt «Ergebnis» gibt es zwei Schaltflächen: **27** - Berechnen und **28** - Abspeichern.

**Feld 27** muss betätigt werden, um die Messunsicherheitsberechnung für die unter Abschnitt [2.2.1](#page-21-0) «Validierte Konzentration» angegebenen Daten zu starten. Dies ist nur möglich, wenn die Daten des VDKB korrekt eingelesen und die Modelldaten bestätigt wurden.

Der Abschnitt «Ergebnis» besteht des Weiteren aus vier Feldern, die der Ergebnisanzeige dienen.

**Feld 29** - Der errechnete Messwert β bezeichnet die Massenkonzentration.

**Feld 30** - *u\_c* bezeichnet die MU ohne Berücksichtigung des Erweiterungsfaktors und wird als kombinierte Standardunsicherheit bezeichnet.

Die erweiterte MU des Verfahrens wird in Feld 31 in Milligramm pro Kubikmeter  $[mg/m^3]$ und in Feld **32** in Prozent berechnet und angegeben.

Die rechte Spalte des Reiters «Einlesen-Berechnen-Abspeichern» enthält eine Tabelle (siehe Abbildung [9\)](#page-15-1). Wenn die Schaltfläche «Berechnen»(siehe Feld **27** in Abbildung [7\)](#page-13-2) gedrückt wurde, erscheinen hier alle Unsicherheitsbeiträge, die einen Einfluss auf das Messergebnis haben. Die Spaltenbezeichnung lautet wie folgt:

- «Einfluss» Feld **33**: Name des Unsicherheitsparameters
- «Unsich. Feld» **34**: Berechnete Unsicherheit des Parameters
- «SensKoeff. Feld» **35**: Berechneter Sensitivitätskoeffizient
- «rel. Beitrag Feld» **36**: Der relative Beitrag des Parameters an der gesamten erweiterten Messunsicherheit

### <span id="page-24-0"></span>**2.3 Wiederfindung**

In diesem Reiter werden die eingelesenen Daten der Wiederfindung angezeigt.

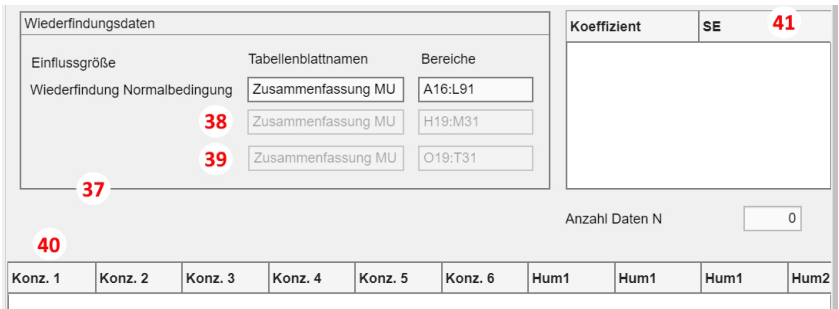

<span id="page-24-1"></span>Abbildung 10: Eingelesene Wiederfindungsdaten (Feld 40 zeigt die Tabelle eingelesener Daten; aufgrund der Spaltenbreite in der Abbildung fehlend: Temp1 und Temp2 nach Hum2 folgend)

Im Abschnitt «Wiederfindungsdaten» wird angezeigt, von welchem Datenblatt und aus welchen Zellen des VKDB die Daten eingelesen werden (siehe Feld **37**, in Abbildung [10.](#page-24-1) Im IFA werden in jedem Fall nur Daten des Blattes «Zusammenfassung MU» berücksichtigt. Falls die Verfahren «Thermodesorption» oder «Extraktion» ausgewählt und Wiederfindungsdaten für Temperatur und Luftfeuchte hinterlegt wurden (mit dem Häkchen in den Feldern **10** im Reiter «Grundlegendes» bestätigt, siehe Abbildung [3\)](#page-8-3), dann werden die Felder **38** und **39** (siehe Abbildung [10\)](#page-24-1) mit berücksichtigt. Ansonsten sind diese ausgegraut und irrelevant.

Falls das Verfahren Metalle ICP-MS ausgewählt wurde, werden nur die Daten der Wiederfindung unter Normalbedingungen eingelesen. Die beiden Felder **(38)** und **(39)** bleiben ausgegraut und sind irrelevant.

In der Tabelle (siehe Feld **40**, in Abbildung [10\)](#page-24-1) werden die eingelesenen Konzentrationen angezeigt. Diese sollten nach dem Einlesen unter Abgleich mit dem VKDB überprüft werden. Konz. 1 - Konz. 6 beschreiben die Konzentrationen unter Normalbedingungen (im VKDB können bis zu sechs verschiedene Konzentrationen für Wiederfindungsversuche hinterlegt werden). Hum1 - Hum2 zeigen die Ergebnisse der Wiederfindungsversuche von jeweils drei Konzentrationen bei einer festgelegten Luftfeuchte. Temp1 - Temp2 zeigen die Ergebnisse für Wiederfindungsversuche von jeweils drei Konzentrationen bei einer festgelegten Temperatur.

**Feld 41** - In der Tabelle auf der rechten Seite (siehe Abbildung [10\)](#page-24-1) werden die Regressionskoeffizieten und deren Standardabweichungen angegeben, die für die gewichtete Regression der Wiederfindungsversuche berechnet werden, sobald die «Berechnen»-Schaltfläche im Reiter «Einlesen-Berechnen-Abspeichern» gedrückt wurde. Das Regressionsmodell wird verwendet, um die Unsicherheitsbeiträge der Wiederfindung zu berechnen. Unterhalb der Tabelle wird außerdem die gesamte Anzahl an eingelesenen Daten angegeben [N] angegeben, die Grundlage für das Regressionsmodell ist.

### <span id="page-25-0"></span>**2.4 Kalibrierung**

In diesem Reiter werden die eingelesenen Kalibrierdaten aus dem VKDB angezeigt (siehe Abbildung [11\)](#page-25-1). Die Daten sollten nach dem Einlesen durch einen Abgleich mit dem VKDB überprüft werden.

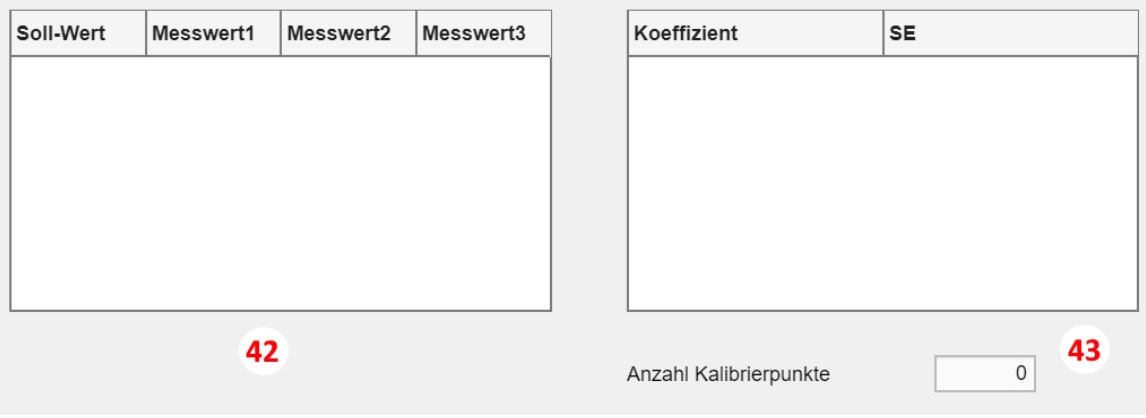

<span id="page-25-1"></span>Abbildung 11: Eingelesene Kalibrationsdaten

**Feld 42** - Im VKDB können bis zu drei Messungen der gleichen Kalibrationsreihe hinterlegt werden. Alle zur Kalibration gehörigen Daten werden in der App eingelesen und hinterlegt. Dabei ist der Sollwert die Zielkonzentration und Messwert 1 - Messwert 3 beschreiben die zu den Sollwerten gehörenden Analysenwerte.

**Feld 43** - In dieser Tabelle werden die Regressionskoeffizienten der Kalibration mit ihren Standardabweichungen angegeben. Unterhalb dieser Tabelle wird auch die gesamte Anzahl an eingelesenen Kalibrierpunkten angegeben (= Grundlage für Regressionsmodell). Das Regressionsmodell wird verwendet, um die Unsicherheitsbeiträge der Kalibration zu berechnen. Es sollte nach dem Einlesevorgang des VKDB überprüft werden, ob die Anzahl der Kalibrierpunkte übereinstimmt.

### <span id="page-26-0"></span>**2.5 Modell**

In dieses Datenblatt werden alle Modelldaten aus der zugehörigen Excel-Datei importiert. Mit diesen Daten wird ein mathematisches Modell zur Berechnung von β und *U* erstellt. Dieses Datenblatt muss nicht separat importiert werden, sondern wird parallel beim Einlesen des VKDB in Abhängigkeit vom gewählten Verfahren importiert. Weitere Informationen zu den hier hinterlegten Daten sind in Kapitel [3](#page-28-0) «Modelldatenblatt» zu finden.

| Information | Indikator   |                 | Wert                | Prozent | Beschreibung                 | Geändert                           |
|-------------|-------------|-----------------|---------------------|---------|------------------------------|------------------------------------|
|             |             |                 |                     |         |                              |                                    |
|             |             |                 |                     |         |                              |                                    |
|             |             |                 |                     |         |                              |                                    |
|             |             |                 |                     |         |                              |                                    |
|             |             |                 |                     |         |                              |                                    |
|             |             |                 |                     |         |                              |                                    |
|             |             |                 |                     |         |                              |                                    |
|             |             |                 |                     |         |                              |                                    |
|             |             |                 |                     |         |                              |                                    |
|             |             |                 |                     |         |                              |                                    |
|             |             |                 |                     |         |                              |                                    |
|             |             |                 |                     |         |                              |                                    |
|             |             |                 |                     |         |                              |                                    |
|             |             |                 |                     |         |                              |                                    |
|             |             |                 |                     |         |                              |                                    |
| 44          |             |                 | Einträge übernehmen | 46      |                              |                                    |
|             | Gerätedrift | $0 \rightarrow$ | 45                  |         | Probenahmekopf               | ISO 21832<br>$\boldsymbol{\nabla}$ |
|             |             |                 |                     | 47      | - ändert auch Volumenstrom - |                                    |

<span id="page-26-1"></span>Abbildung 12: Eingelesene Modelldaten

Die Tabelle enthält folgende Informationen (siehe Feld **44**, in Abbildung [12\)](#page-26-1):

- Information: Kürzel des Unsicherheitsparameters
- Indikator: Kann den Wert 1 oder 2 annehmen. Beschreibt, ob es sich um einen Absolutwert handelt, oder ob der angegebene Unsicherheitswert noch mit dem Messwert multipliziert werden muss.
- Wert: Die Höhe des Unsicherheitsbeitrags
- Prozent: Die angegebene Unsicherheit in Prozent, z. B. aus einer Norm, einem Kalibrierschein o. ä.
- Beschreibung: Klartextausführung des Parameters

• Geändert: Hier wird vermerkt, ob der Default-Wert verwendet wird (in diesem Fall bleibt die Zelle leer) oder ob der Wert im Modell geändert wurde (in diesem Fall wird in der Zelle zum zugehörigen Eintrag «geändert» hinterlegt).

Die Einträge des Modelldatenblatt sind, wie in der Aufzählung beschrieben, mit einem Default-Wert vorbelegt. Der Messgerätedrift kann, falls der genaue Wert des Analysenverfahrens bekannt ist, über das Menü (Feld **45**, siehe Abbildung [12\)](#page-26-1) geändert werden. Falls die Drift abhängig von der Konzentration ist, muss die Drift bei der Berechnung der Messunsicherheit je nach betrachteter Konzentration des Mindestmessbereichs angepasst werden. Wenn beispielsweise bei niedrigen Konzentrationen ein niedrigerer Wert für die Drift bestimmt wurde als bei hohen Konzentrationen, muss der niedrigere Wert der Gerätedrift für die Berechnung der MU am unteren Mindestmessbereich eingegeben werden, während der höhere Wert der Gerätedrift für die Berechnung der MU am oberen Mindestmessbereich eingesetzt wird. Wenn die Änderungen am Modelldatenblatt (z. B. der Gerätedrift) angenommen werden sollen, muss die Schaltfläche «Einträge übernehmen» (Feld **46**) betätigt werden. In der Tabelle ändert sich der zugehörige Eintrag und in der Spalte «Geändert» wird die Änderung vermerkt. Falls bei den eingelesenen Modelldaten kein Eintrag geändert wurde, muss die Schaltfläche **46** nicht betätigt werden.

Bei Verfahren mit Probenahmekopf (Metalle/Metalloide und Partikeln), können entweder die Angaben zu den aufgeführten Köpfen aus der DIN EN ISO 21832 oder die einzelnen Schätzer zu den Probenahmeköpfen bezüglich Probenahme von A- und E-Staub aus derselben Norm verwendet werden.

**Feld 47** - Im Fall von «ICP-MS» kann mit diesem Menü ausgewählt werden, ob der Probenahmekopf, der bei diesem Verfahren bekannt ist, zu Messunsicherheitsberechnung verwendet werden soll, oder die Schätzer der Unsicherheitskomponenten der Probenahme gemäß der Norm ISO 21832.

## <span id="page-28-0"></span>**3 Das Modelldatenblatt**

Alle Modelldatenblätter sind in einer zur App gehörenden Excel-Datei hinterlegt. Für jedes Verfahren gibt es ein eigenes Datenblatt das als Excel-Datenblatt in derselben Datei abgespeichert ist.

### <span id="page-28-1"></span>**3.1 Erklärungen zu den einzelnen Unsicherheitsparametern**

Die Unsicherheitsparameter werden im GUM als Standardabweichungen interpretiert. Nicht alle Schritte der Verfahrensvalidierung haben einen Einfluss auf die Messunsicherheit. Folgende Komponenten müssen bei der Berechnung berücksichtigt werden:

- Probenahme
- Evtl. Transport der Proben zum Labor (nur partikuläre Substanzen z. B. Metalle/Metalloide)
- Probenvorbereitung
- Kalibrierung des Messgeräts/der Messgeräte
- Wiederfindung der Substanz
- Vergleich- oder Wiederholpräzision der Messergebnisse
- Drift der Messgeräte
- Einfluss von Temperatur (für alle außer Metalle/Metalloide, bei Gasen und Dämpfen, wenn der Einfluss des Probenträgers nicht bekannt ist)
- Einfluss von Luftfeuchte (für alle außer Metalle/Metalloide)

Der Transport der Proben wird nur dann berücksichtigt, wenn die Obergrenze des Probenverlusts beim Transport von 5 % überschritten wird. Im Allgemeinen geht man aber davon aus, dass der Probenverlust während des Transports vernachlässigbar ist. Folgende Teile der Validierung müssen nicht berücksichtitg werden:

- Transport (außer Metalle/Metalloide)
- Lagerung (innerhalb des Lagerzeitraums nach Lagerungsversuch)
- Nachweis- und Bestimmungsgrenze
- Blindwerte

Die Lagerung darf nur dann vernachlässigt werden, wenn sich bei der Validierung gezeigt hat, dass mit keinem lagerbedingten Verlust der Substanz über einem bestimmten Zeitraum zu rechnen ist.

#### <span id="page-29-0"></span>**3.1.1 Fehlergrenzen**

Die meisten Informationen zu Unsicherheiten von Geräteherstellern oder in Normen sind in Prozent angegeben. Dies ist als sogenannte Fehlergrenze zu verstehen. Beispielsweise bedeutet dies, dass sich das Messergebnis wegen einer Einflussgröße  $X$  nur um  $\pm 5\%$ ändern kann. Hierfür besagt das Prinzip der maximalen Entropie, dass eine Zufallszahl, die nur in einem festen Bereich existiert, mit einer Gleichverteilung beschrieben werden kann. Der Schätzwert für die Standardabweichung einer Gleichverteilung ist die halbe Breikann. Der Schatzwert für die Standardabweichung einer Gleichverteilung ist die halbe Breite 5 %<br>te des Verteilungsbereichs dividiert durch √3. In diesem Beispiel ist die halbe Breite 5 % des gemessenen Werts, also  $X \cdot 0, 05$ . Damit würde sich die Unsicherheit folgendermaßen berechnen:

$$
s\left(X\right) = \frac{X \cdot 0,05}{\sqrt{3}}\tag{1}
$$

In den meisten Fällen (wie z. B. bei den o. g. Fehlergrenzen) muss der Messwert mit der n den meisten rallen (wie z. D. bei den b. g. remergrenzen) muss der wiesswert mit der<br>Abweichung bzw. der halben Breite des Verteilungsbereichs (dividiert durch √3, bzw. √6) multipliziert werden. In diesen Fällen wird im Modelldatenblatt der Indikator 2 angegeben. Bei der Angabe von Indikator 1 handelt es sich um Absolutwerte, die nicht multipliziert werden müssen.

Konkrete Beispiele und Erläuterungen zum Modelldatenblatt folgen in den nächsten Abschnitten.

#### <span id="page-29-1"></span>**3.1.2 Thermodesorption**

**unit\_beta** wird benötigt, um  $\beta$  mit der Einheit  $mg/m^3$  berechnen zu können.

**unit** Vol wird benötigt, um L in  $m<sup>3</sup>$  umrechnen zu können.

**c\_drift** ist die Gerätedrift, die im Modelldatenblatt mit 10 % vorbelegt ist. Diese Zahl kann in der App manuell geändert werden. Hierbei handelt es sich um eine Fehlergrenze, für die wie unter Abschnitt [3.1.1](#page-29-0) angegeben die Höhe der Unsicherheit («Wert») wie folgt berechnet werden kann:

$$
s\left(c_{\text{drift}}\right) = \frac{c \cdot 0, 1}{\sqrt{3}}\tag{2}
$$

mit c = ausgegebene Konzentration/Masse im Analysengerät

**q\_wdh** ist die Wiederholunsicherheit der Pumpe. Hier wurde der Worst-case-Wert aus Tabelle B.1 der DIN EN ISO 20581 mit 2,3 % verwendet. Hierbei handelt es sich um eine Fehlergrenze, für die wie unter Abschnitt [3.1.1](#page-29-0) angegeben die Höhe der Unsicherheit («Wert») wie folgt berechnet werden kann:

$$
s\left(q_{\text{wdh}}\right) = \frac{q \cdot 0,023}{\sqrt{3}}\tag{3}
$$

mit q = gemessener Volumenstrom.

**q\_cal** ist die Kalibrierunsicherheit der Pumpe; Hier wurde ebenfalls der Worst-case-Wert aus Tabelle B.1 der DIN EN ISO 20581 mit 5,2 % verwendet. Hierbei handelt es sich um eine Fehlergrenze, für die wie unter Abschnitt [3.1.1](#page-29-0) angegeben die Höhe der Unsicherheit («Wert») wie folgt berechnet werden kann:

$$
s\left(q_{\text{cal}}\right) = \frac{q \cdot 0.052}{\sqrt{3}}\tag{4}
$$

mit q = gemessener Volumenstrom.

**q\_stab** ist die Unsicherheit in Verbindung mit der Stabilität der Pumpe. Der Wert wurde der DIN EN ISO 13137 mit 5 % entnommen. Hierbei handelt es sich um eine Fehlergrenze, für die wie unter Abschnitt [3.1.1](#page-29-0) angegeben die Höhe der Unsicherheit («Wert») wie folgt berechnet werden kann:

$$
s\left(q_{\text{stab}}\right) = \frac{q \cdot 0, 05}{\sqrt{3}}\tag{5}
$$

mit q = gemessener Volumenstrom.

**t tot** ist die Unsicherheit in Verbindung mit der Messdauer. Es wird angenommen, dass sich die «wahre» Messdauer von der festgelegten Messdauer (z. B. der Standardprobenahmedauer: zwei Stunden) unterschiedet. Es wird eine maximale Abweichung von Start und Ende der Messung mit 0,5 min angenommen. Demnach gilt für das Messverfahren eine Abweichung der Probenahmedauer von  $\pm$  1 min. Nach DIN EN ISO 22065 wird dafür eine Dreiecksverteilung angenommen. Demnach berechnet sich die Höhe der Unsicherheit («Wert»):

$$
s(t_{\text{tot}}) = \frac{1}{\sqrt{6}}\tag{6}
$$

#### <span id="page-30-0"></span>**3.1.3 Metalle ICP-MS**

**unit calib** wird benötigt, um die Einheit der Kalibrationsdaten von g in mg umzurechnen.

**unit\_beta** wird benötigt, um β mit der Einheit mg/m<sup>3</sup> berechnen zu können.

**unit\_rec** wird benötigt, um die Einheit der Wiederfindungsdaten von g in mg umzurechnen.

**unit Vol** wird benötigt, um das Volumen von L in  $m<sup>3</sup>$  umzurechnen.

**c\_drift** ist die Gerätedrift, die im Modelldatenblatt mit 10 % vorbelegt ist. Diese Zahl kann in der App manuell geändert werden. Hierbei handelt es sich um eine Fehlergrenze, für die wie unter Abschnitt [3.1.1](#page-29-0) angegeben die Höhe der Unsicherheit («Wert») wie folgt berechnet werden kann:

$$
s\left(c_{\text{drift}}\right) = \frac{c \cdot 0, 1}{\sqrt{3}}\tag{7}
$$

mit c = ausgegebene Konzentration/Masse im Analysengerät

**q\_wdh** ist die Wiederholunsicherheit der Pumpe; Hier wurde der Worst-case-Wert aus Tabelle B.1 der DIN EN ISO 20581 mit 2,3 % verwendet. Hierbei handelt es sich um eine Fehlergrenze, für die wie unter Abschnitt [3.1.1](#page-29-0) angegeben die Höhe der Unsicherheit («Wert») wie folgt berechnet werden kann:

$$
s\left(q_{\text{wdh}}\right) = \frac{q \cdot 0,023}{\sqrt{3}}\tag{8}
$$

mit q = gemessener Volumenstrom.

**q\_cal** ist die Kalibrierunsicherheit der Pumpe; Hier wurde ebenfalls der Worst-case Wert aus Tabelle B.1 der DIN EN ISO 20581 mit 5,2 % verwendet. Hierbei handelt es sich um eine Fehlergrenze, für die wie unter Abschnitt [3.1.1](#page-29-0) angegeben die Höhe der Unsicherheit («Wert») wie folgt berechnet werden kann:

$$
s\left(q_{\text{cal}}\right) = \frac{q \cdot 0,052}{\sqrt{3}}\tag{9}
$$

mit q = gemessener Volumenstrom.

**q\_stab** ist die Unsicherheit in Verbindung mit der Stabilität der Pumpe. Der Wert wurde der DIN EN ISO 13137 mit 5 % entnommen. Hierbei handelt es sich um eine Fehlergrenze, für die wie unter Abschnitt [3.1.1](#page-29-0) angegeben die Höhe der Unsicherheit («Wert») wie folgt berechnet werden kann:

$$
s\left(q_{\text{stab}}\right) = \frac{q \cdot 0,05}{\sqrt{3}}\tag{10}
$$

mit q = gemessener Volumenstrom.

**t\_tot** ist die Unsicherheit in Verbindung mit der Messdauer. Es wird angenommen, dass sich die «wahre» Messdauer von der festgelegten Messdauer (z. B. der Standardprobenahmedauer: zwei Stunden) unterschiedet. Es wird eine maximale Abweichung von Start und Ende der Messung mit 0,5 min angenommen. Demnach gilt für das Messverfahren eine Abweichung der Probenahmedauer von  $\pm$  1 min. Nach DIN EN ISO 22065 wird dafür eine Dreiecksverteilung angenommen. Demnach berechnet sich die Höhe der Unsicherheit («Wert»):

<span id="page-32-0"></span>
$$
s\left(t_{\text{tot}}\right) = \frac{1}{\sqrt{6}}\tag{11}
$$

#### **Unsicherheiten im Zusammmenhang mit Volumina:**

Bei Volumenmessgeräten werden systematische und zufällige Abweichungen meistens in Kalibrierprotokollen angegeben oder bei der regelmäßigen Gerätequalifizierung ermittelt. In den Protokollen findet man die mittlere Abweichung  $e_{\rm s}$ , die man (auch später im Modell) zum Volumenwert addieren oder subtrahieren muss. Diese Korrektur nimmt Einfluss auf das Messergebnis.

Normalerweise gilt bei der Berechnung von systematischen Fehlern im Zusammenhang mit Volumenmessgeräten:

$$
s\left(V_{\rm sys}\right) = \frac{z_{\rm s}}{\sqrt{3}}\tag{12}
$$

Wenn nur ein Volumenmessgerät eingesetzt wird oder wenn man genau weiß, welches Volumenmessgerät eingesetzt wird, dann wäre  $z_{\rm s}=e_{\rm s}$  und man muss dieses nur vom Bezugsvolumen abziehen. Bei der Berechnung der kombinierten Standardunsicherheit gäbe es dann keinen Term für die systematische Abweichung. Allerdings werden an den meisten Laborarbeitsplätzen viele verschiedene Volumenmessgeräte eingesetzt und es ist nur schwer nachvollziehbar, welches Gerät bei der Bestimmung des speziellen Messwerts eingesetzt worden ist. Wenn sehr viele Pipetten im arbeitstäglichen Gebrauch sind, deren systematische Abweichung im Bereich  $\pm z_{\rm s}$  um den Messwert liegen, dann wird jeder Messwert zufällig in diesem Bereich verändert. Dies ist vergleichbar mit einer Fehlergrenze. Aus diesem Grund wird dieser Einfluss behandelt, als ob es sich um einen zufälligen Effekt handelt.

Der GUM schließt dieses Vorgehen nicht aus (Anmerkung zu 6.3.1 und F.2.4.5), wenn die erweiterte Messunsicherheit nicht pauschal und so stark erhöht wird, dass ihre Aussagekraft verloren geht.

#### **Unsicherheiten von Volumenmessgeräten:**

Diese umfassen Pipettenunsicherheiten und Dispenser (z. B. Hamilton). Der Pipettenbestand ist in den einzelnen Labors in vielen Fällen sehr hoch. Aus diesem Grund und aus Gründen des Datenpflegeaufwands werden nicht für jede Pipette separat alle Unsicherheitswerte hinterlegt, sondern die höchsten Unsicherheitswerte verwendet. Dazu wurden im Vorfeld alle systematischen und zufälligen Abweichungen aller Pipetten je Prüfvolumen gepoolt. Die einzelnen Pools wurden einem Ausreißertest unterzogen und aus den übriggebliebenen jeweils das Paar aus systematischer und zufälliger Abweichung mit dem höchsten Wert pro Prüfvolumen für die Berechnung in der App verwendet.

**V\_0\_rand\_offen** sind die Unsicherheiten im Zusammenhang mit dem Ablesefehler der Aufschlusslösung nach einem offenen Aufschluss. Die Unsicherheit ist mit 5 % relativ hoch angesetzt und orientiert sich an der Graduierung, den Herstellerangaben und dem geschätzten individuellen Fehler.

**V** 0 rand MW sind die Unsicherheiten im Zusammenhang mit dem Ablesefehler nach dem Überführen der Aufschlusslösung des mikrowellenunterstützten Druckaufschlusses in das Falcon-Gefäß. Die Unsicherheit ist mit 10 % relativ hoch angesetzt und orientiert sich an der Graduierung, den Herstellerangaben und dem geschätzten individuellen Fehler.

**V\_1\_rand1\_10** ist die zufällige Abweichung der Pipette bei einer 1:10-Verdünnung der Probenlösung im letzten Schritt vor der Analyse. Die höchste zufällige Unsicherheit für dieses Prüfvolumen liegt bei 0,85 %. Die Höhe der Unsicherheit («Wert ») berechnet sich nach:

$$
s(V_{1\_rand1\_10}) = \frac{V \cdot 0,0085}{\sqrt{3}}
$$
\n(13)

Dabei ist V das Bezugsvolumen.

**V\_1\_rand2\_10** ist die systematische Abweichung der Pipette bei einer 1:10 Verdünnung der Probenlösung im letzten Schritt vor der Analyse. Die höchste zufällige Unsicherheit für dieses Prüfvolumen liegt bei 0,37 %. Die systematische Abweichung wird, wie oben beschrieben, wie eine weitere zufällige Abweichung behandelt. Die Höhe der Unsicherheit («Wert ») berechnet sich nach:

$$
s(V_{1\_rand1\_10}) = \frac{V \cdot 0,0037}{\sqrt{3}}\tag{14}
$$

Dabei ist V das Bezugsvolumen.

**V\_1\_rand1\_100** ist die zufällige Abweichung der Pipette bei einer 1:100 Verdünnung der Probenlösung im letzten Schritt vor der Analyse. Die höchste zufällige Unsicherheit für dieses Prüfvolumen liegt bei 0,54 %. Die Höhe der Unsicherheit («Wert ») berechnet sich nach:

$$
s\left(V_{1\_rand1\_100}\right) = \frac{V \cdot 0,0054}{\sqrt{3}}\tag{15}
$$

Dabei ist V das Bezugsvolumen.

**V\_1\_rand2\_100** ist die systematische Abweichung der Pipette bei einer 1:100 Verdünnung der Probenlösung im letzten Schritt vor der Analyse. Die höchste zufällige Unsicherheit für dieses Prüfvolumen liegt bei 1,20 %. Die systematische Abweichung wird, wie oben beschrieben, wie eine weitere zufällige Abweichung behandelt. Die Höhe der Unsicherheit («Wert ») berechnet sich nach:

$$
s\left(V_{1\_rand1\_100}\right) = \frac{V \cdot 0,0120}{\sqrt{3}}\tag{16}
$$

Dabei ist V das Bezugsvolumen.

**V\_1\_rand1\_1000** ist die zufällige Abweichung der Pipette bei einer 1:1000 Verdünnung der Probenlösung im letzten Schritt vor der Analyse. Die höchste zufällige Unsicherheit für dieses Prüfvolumen liegt bei 0,83 %. Die Höhe der Unsicherheit («Wert ») berechnet sich nach:

$$
s(V_{1\_rand1\_1000}) = \frac{V \cdot 0,0083}{\sqrt{3}}\tag{17}
$$

Dabei ist V das Bezugsvolumen.

**V\_1\_rand2\_1000** ist die systematische Abweichung der Pipette bei einer 1:1000 Verdünnung der Probenlösung im letzten Schritt vor der Analyse. Die höchste systematische Unsicherheit für dieses Prüfvolumen liegt bei 4,48 %. Die systematische Abweichung wird, wie oben beschrieben, wie eine weitere zufällige Abweichung behandelt. Die Höhe der Unsicherheit («Wert ») berechnet sich nach:

$$
s\left(V_{1\_rand1\_1000}\right) = \frac{V \cdot 0,0448}{\sqrt{3}}\tag{18}
$$

Dabei ist V das Bezugsvolumen.

**V\_st\_rand1\_10** ist die zufällige Abweichung des Volumenmessgeräts (hier: des Dispensers) bei der Zugabe des internen Standards. Die höchste zufällige Abweichung für dieses Prüfvolumen liegt bei 0,12 %. Das Volumen ist bei allen Verdünnungsstufen gleich. Aus diesem Grund wird diese Abweichung für alle Verdünnungen angenommen. Die Höhe der Unsicherheit («Wert») berechnet sich nach:

$$
s(V_{\text{st\_rand1\_10}}) = \frac{V \cdot 0,0012}{\sqrt{3}}\tag{19}
$$

Dabei ist V das Bezugsvolumen.

**V\_st\_rand2\_10** ist die systematische Abweichung des Volumenmessgeräts (hier: des Dispensers) bei der Zugabe des internen Standards. Die höchste systematische Abweichung für dieses Prüfvolumen liegt bei 1,42 %. Das Volumen ist bei allen Verdünnungsstufen gleich. Aus diesem Grund wird diese Abweichung für alle Verdünnungen angenommen. Die Höhe der Unsicherheit («Wert ») berechnet sich nach:

$$
s(V_{\text{st\_rand1\_10}}) = \frac{V \cdot 0,0142}{\sqrt{3}}
$$
\n(20)

Dabei ist V das Bezugsvolumen.

#### **V\_st\_rand1\_100 und 1000** analog zu **V\_st\_rand1\_10**.

#### **V\_st\_rand2\_100 und 1000** analog zu **V\_st\_rand2\_10**.

**V H2O rand1 10** ist die zufällige Abweichung des Volumenmessgeräts (hier: des Dispensers) bei der Zugabe der Verdünnungslösung. Die höchste zufällige Abweichung für dieses Prüfvolumen liegt bei 0,003 %. Das Volumen ist bei allen Verdünnungsstufen gleich. Aus diesem Grund wird diese Abweichung für alle Verdünnungen angenommen. Die Höhe der Unsicherheit («Wert») berechnet sich nach:

$$
V_{\text{H2O\_rand1\_10}} = \frac{V_{\text{H2O}} \cdot 0,00003}{\sqrt{3}}\tag{21}
$$

**V\_H2O\_rand2\_10** ist die systematische Abweichung des Volumenmessgeräts (hier: des Dispensers) bei der Zugabe der Verdünnungslösung. Die höchste systematische Abweichung für dieses Prüfvolumen liegt bei 0,23 %. Das Volumen ist bei allen Verdünnungsstufen gleich. Aus diesem Grund wird diese Abweichung für alle Verdünnungen angenommen. Die Höhe der Unsicherheit («Wert») berechnet sich nach:

$$
V_{\text{H2O\_rand2\_10}} = \frac{V_{\text{H2O}} \cdot 0,0023}{\sqrt{3}}
$$
\n(22)

**V\_H2O\_rand1\_100 und 1000** analog zu **V\_H2O\_rand1\_10**.

#### **V\_H2O\_rand2\_100 und 1000** analog zu **V\_H2O\_rand2\_10**.

**s\_A/E:** Die App geht davon aus, dass die Probnahmesysteme allgemein der ISO 7708 genügen, und dass es **nur einen** Unsicherheitsparameter für die Probenahmesysteme gibt. Die Schätzer dafür stammen aus DIN EN ISO 21832 (C.3.4.1.2) und setzen sich aus mehreren Komponenten zusammen. Je nach dem, welche Fraktion im Reiter «Grundlegendes» ausgewählt worden ist, übernimmt die App hier entweder den zusammengesetzten Parameter für A-Staub-Probenahmesysteme oder den für E-Staub-Probenahmesysteme.

Für den E-Staub hat der Unsicherheitsparameter die folgenden Komponenten:

- Kalibrierung des Sammler-Prüfsystems: 0,5 %
- Abschätzung der gesammelten Konzentration: 4 %

• Systematische Messabweichung in Bezug auf die Probenahmekonvention: 7,5 %.

Die Höhe der Unsicherheit («Wert») berechnet sich nach:

$$
s(s_E) = \frac{m \cdot 0, 12}{\sqrt{3}}\tag{23}
$$

Dabei ist m die Masse auf dem Filter.

Für den A-Staub hat der Unsicherheitsparameter die folgenden Komponenten:

- Kalibrierung des Sammler-Prüfsystems: 1 %
- Abschätzung der gesammelten Konzentration: 1 %
- Systematische Messabweichung in Bezug auf die Probenahmekonvention: 8 %.
- Abweichung vom Nenn-Durchfluss bei auf Massenträgheit basierenden Vorabscheidern, z. B. Abscheider für Staub und Impaktoren:

Falls das Probenvolumen anhand des Nenn-Durchflusses berechnet wird: 3 % Falls das Probenvolumen anhand des mittleren Durchflusses berechnet wird: 6 %

• Individuelle Variabilität des Probenahmegeräts: 7 %

Die Höhe der Unsicherheit («Wert») berechnet sich nach:

$$
s(s_{\mathbf{A}}) = \frac{m \cdot 0, 23}{\sqrt{3}} \tag{24}
$$

Dabei ist  $m$  die Masse auf dem Filter.

In beiden Fällen ist es möglich, statt des einen Parameters die einzelnen Schätzer zu den Probenahmeköpfen bezüglich Probenahme von A- und E-Staub aus derselben Norm zu verwenden (siehe Abschnitt [2.5,](#page-26-0) Schaltfläche **(46)**). Weil es nur die Schätzer aus der Norm gibt, ist es nicht möglich, die Parameter für  $s_{E/A}$  im Modelldatenblatt zu ändern. Es ist nur möglich, zwischen den Normwerten mit Hilfe der Schaltfläche **(46)** in der App zu wählen.

#### <span id="page-36-0"></span>**3.1.4 Extraktion**

**unit beta** wird benötigt, um  $\beta$  mit der Einheit  $mq/m^3$  berechnen zu können.

**unit** Vol wird benötigt, um das Volumen von L in  $m<sup>3</sup>$  umzurechnen.

**c\_drift** ist die Gerätedrift, die im Modelldatenblatt mit 10 % vorbelegt ist. Diese Zahl kann in der App manuell geändert werden. Hierbei handelt es sich um eine Fehlergrenze, für die wie unter Abschnitt [3.1.1](#page-29-0) angegeben die Höhe der Unsicherheit («Wert») wie folgt berechnet werden kann:

$$
s\left(c_{\text{drift}}\right) = \frac{c \cdot 0, 1}{\sqrt{3}}\tag{25}
$$

mit c = ausgegebene Konzentration/Masse im Analysengerät

**q\_wdh** ist die Wiederholunsicherheit der Pumpe; Hier wurde der Worst-case-Wert aus Tabelle B.1 der DIN EN ISO 20581 mit 2,3 % verwendet. Hierbei handelt es sich um eine Fehlergrenze, für die wie unter Abschnitt [3.1.1](#page-29-0) angegeben die Höhe der Unsicherheit («Wert») wie folgt berechnet werden kann:

$$
s\left(q_{\text{wdh}}\right) = \frac{q \cdot 0,023}{\sqrt{3}}\tag{26}
$$

mit q = gemessener Volumenstrom.

**q\_cal** ist die Kalibrierunsicherheit der Pumpe; Hier wurde ebenfalls der Worst-case Wert aus Tabelle B.1 der DIN EN ISO 20581 mit 5,2 % verwendet. Hierbei handelt es sich um eine Fehlergrenze, für die wie unter Abschnitt [3.1.1](#page-29-0) angegeben die Höhe der Unsicherheit («Wert») wie folgt berechnet werden kann:

$$
s\left(q_{\text{cal}}\right) = \frac{q \cdot 0,052}{\sqrt{3}}\tag{27}
$$

mit q = gemessener Volumenstrom.

**q\_stab** ist die Unsicherheit in Verbindung mit der Stabilität der Pumpe. Der Wert wurde der DIN EN ISO 13137 mit 5 % entnommen. Hierbei handelt es sich um eine Fehlergrenze, für die wie unter Abschnitt [3.1.1](#page-29-0) angegeben die Höhe der Unsicherheit («Wert») wie folgt berechnet werden kann:

$$
s\left(q_{\text{stab}}\right) = \frac{q \cdot 0,05}{\sqrt{3}}\tag{28}
$$

mit q = gemessener Volumenstrom.

**t tot** ist die Unsicherheit in Verbindung mit der Messdauer. Es wird angenommen, dass sich die «wahre» Messdauer von der festgelegten Messdauer (z. B. der Standardprobenahmedauer: zwei Stunden) unterschiedet. Es wird eine maximale Abweichung von Start und Ende der Messung mit 0,5 min angenommen. Demnach gilt für das Messverfahren eine Abweichung der Probenahmedauer von  $\pm$  1 min. Nach DIN EN ISO 22065 wird dafür eine Dreiecksverteilung angenommen. Demnach berechnet sich die Höhe der Unsicherheit («Wert»):

$$
s\left(t_{\text{tot}}\right) = \frac{1}{\sqrt{6}}\tag{29}
$$

### **Unsicherheiten im Zusammmenhang mit Volumina:**

Darunter fallen die Unsicherheiten der Volumenmessgeräte (hier: der Dispenser). Alle systematischen Abweichungen werden als gleichverteilte zufällige Abweichung behandelt (Erklärung siehe Abschnitt [3.1.3.](#page-32-0)

**Unsicherheiten der Dispenser:** Der Dispenserbestand ist in den einzelnen Labors in vielen Fällen sehr hoch. Aus diesem Grund und aus Gründen des Datenpflegeaufwands werden nicht für jeden Dispenser separat alle Unsicherheitswerte hinterlegt, sondern die höchsten Unsicherheitswerte verwendet. Dazu wurden im Vorfeld alle systematischen und zufälligen Abweichungen aller Dispenser je Prüfvolumen gepoolt. Die einzelnen Pools wurden einem Ausreißertest unterzogen und aus den übriggebliebenen jeweils das Paar aus systematischer und zufälliger Abweichung mit dem höchsten Wert pro Prüfvolumen für die Berechnung in der App verwendet.

**V\_ex\_rand1\_2** ist die zufällige Abweichung des Volumenmessgeräts (hier: des Dispensers) bei der Zugabe des Extraktionsvolumens (in diesem Fall 2 mL). Die höchste zufällige Abweichung für dieses Prüfvolumen liegt bei 0,09 %. Die Höhe der Unsicherheit («Wert ») berechnet sich nach:

$$
s(V_{\text{ex\_rand1\_2}}) = \frac{V \cdot 0,0009}{\sqrt{3}}
$$
\n(30)

Dabei ist V das Bezugsvolumen.

**V\_ex\_rand2\_2** ist die systematische Abweichung des Volumenmessgeräts (hier: des Dispensers) bei der Zugabe des Extraktionsvolumens (in diesem Fall 2 mL). Die höchste zufällige Abweichung für dieses Prüfvolumen liegt bei 0,09 %. Die Höhe der Unsicherheit («Wert ») berechnet sich nach:

$$
s(V_{\text{ex\_rand1\_2}}) = \frac{V \cdot 0,0033}{\sqrt{3}}\tag{31}
$$

Dabei ist V das Bezugsvolumen.

**V\_ex\_rand1\_2.5** ist die zufällige Abweichung des Volumenmessgeräts (hier: des Dispensers) bei der Zugabe des Extraktionsvolumens (in diesem Fall 2,5 mL). Die höchste zufällige Abweichung für dieses Prüfvolumen liegt bei 0,12 %. Die Höhe der Unsicherheit («Wert ») berechnet sich nach:

$$
s(V_{\text{ex\_rand1\_2}}) = \frac{V \cdot 0,0012}{\sqrt{3}}
$$
\n(32)

Dabei ist V das Bezugsvolumen.

**V\_ex\_rand2\_2.5** ist die systematische Abweichung des Volumenmessgeräts (hier: des Dispensers) bei der Zugabe des Extraktionsvolumens (in diesem Fall 2,5 mL). Die höchste zufällige Abweichung für dieses Prüfvolumen liegt bei 0,31 %. Die Höhe der Unsicherheit («Wert ») berechnet sich nach:

$$
s(V_{\rm ex\_rand1\_2}) = \frac{V \cdot 0,0031}{\sqrt{3}}
$$
\n(33)

Dabei ist V das Bezugsvolumen.

**V\_ex\_rand1\_3** ist die zufällige Abweichung des Volumenmessgeräts (hier: des Dispensers) bei der Zugabe des Extraktionsvolumens (in diesem Fall 3 mL). Die höchste zufällige Abweichung für dieses Prüfvolumen liegt bei 0,12 %. Die Höhe der Unsicherheit («Wert ») berechnet sich nach:

$$
s(V_{\text{ex\_rand1\_2}}) = \frac{V \cdot 0,0012}{\sqrt{3}}
$$
 (34)

Dabei ist V das Bezugsvolumen.

**V\_ex\_rand2\_3** ist die systematische Abweichung des Volumenmessgeräts (hier: des Dispensers) bei der Zugabe des Extraktionsvolumens (in diesem Fall 3 mL). Die höchste zufällige Abweichung für dieses Prüfvolumen liegt bei 0,31 %. Die Höhe der Unsicherheit («Wert ») berechnet sich nach:

$$
s\left(V_{ex\_rand1\_2}\right) = \frac{V \cdot 0,0031}{\sqrt{3}}\tag{35}
$$

Dabei ist V das Bezugsvolumen.

**V\_ex\_rand1\_4** ist die zufällige Abweichung des Volumenmessgeräts (hier: des Dispensers) bei der Zugabe des Extraktionsvolumens (in diesem Fall 4 mL). Die höchste zufällige Abweichung für dieses Prüfvolumen liegt bei 0,25 %. Die Höhe der Unsicherheit («Wert ») berechnet sich nach:

$$
s(V_{\text{ex\_rand1\_2}}) = \frac{V \cdot 0,0025}{\sqrt{3}}
$$
 (36)

Dabei ist V das Bezugsvolumen.

**V\_ex\_rand2\_4** ist die systematische Abweichung des Volumenmessgeräts (hier: des Dispensers) bei der Zugabe des Extraktionsvolumens (in diesem Fall 4 mL). Die höchste zufällige Abweichung für dieses Prüfvolumen liegt bei 0,53 %. Die Höhe der Unsicherheit («Wert ») berechnet sich nach:

$$
s(V_{\text{ex\_rand1\_2}}) = \frac{V \cdot 0,0053}{\sqrt{3}}
$$
 (37)

Dabei ist V das Bezugsvolumen.

**V** ex rand1 5 ist die zufällige Abweichung des Volumenmessgeräts (hier: des Dispensers) bei der Zugabe des Extraktionsvolumens (in diesem Fall 5 mL). Die höchste zufällige Abweichung für dieses Prüfvolumen liegt bei 0,25 %. Die Höhe der Unsicherheit («Wert ») berechnet sich nach:

$$
s(V_{\text{ex\_rand1\_2}}) = \frac{V \cdot 0,0025}{\sqrt{3}}
$$
 (38)

Dabei ist V das Bezugsvolumen.

**V\_ex\_rand2\_5** ist die systematische Abweichung des Volumenmessgeräts (hier: des Dispensers) bei der Zugabe des Extraktionsvolumens (in diesem Fall 5 mL). Die höchste zufällige Abweichung für dieses Prüfvolumen liegt bei 0,53 %. Die Höhe der Unsicherheit («Wert ») berechnet sich nach:

$$
s(V_{\text{ex\_rand1\_2}}) = \frac{V \cdot 0,0053}{\sqrt{3}}
$$
 (39)

Dabei ist V das Bezugsvolumen.

**V\_ex\_rand1\_10** ist die zufällige Abweichung des Volumenmessgeräts (hier: des Dispensers) bei der Zugabe des Extraktionsvolumens (in diesem Fall 10 mL). Die höchste zufällige Abweichung für dieses Prüfvolumen liegt bei 0,13 %. Die Höhe der Unsicherheit («Wert ») berechnet sich nach:

$$
s(V_{\text{ex\_rand1\_2}}) = \frac{V \cdot 0,0013}{\sqrt{3}}\tag{40}
$$

Dabei ist V das Bezugsvolumen.

**V\_ex\_rand2\_10** ist die systematische Abweichung des Volumenmessgeräts (hier: des Dispensers) bei der Zugabe des Extraktionsvolumens (in diesem Fall 10 mL). Die höchste zufällige Abweichung für dieses Prüfvolumen liegt bei 0,43 %. Die Höhe der Unsicherheit («Wert ») berechnet sich nach:

$$
s(V_{\text{ex\_rand1\_2}}) = \frac{V \cdot 0,0043}{\sqrt{3}} \tag{41}
$$

Wobei  $V =$  Bezugsvolumen

**s\_E:** Bei Partikel-Dampf-Gemischen handelt es sich nur um Probenahmesysteme für E-Staub, die der ISO 7708 genügen. In diesem Fall geht die App davon aus, dass es nur einen Unsicherheitsparameter aus DIN EN ISO 21832 (C.3.4.1.2) gibt, der auch nicht verändert werden kann. Dieser setzt sich aus den folgenden Komponenten zusammen:

- Kalibrierung des Sammler-Prüfsystems: 0,5 %
- Abschätzung der gesammelten Konzentration: 4 %
- Systematische Messabweichung in Bezug auf die Probenahmekonvention: 7,5 %.

Die Höhe der Unsicherheit («Wert») berechnet sich nach:

$$
s\left(s_{\mathrm{E}}\right) = \frac{m \cdot 0, 12}{\sqrt{3}}\tag{42}
$$

Dabei ist m die Masse auf dem Filter.

### <span id="page-42-0"></span>**3.2 Ändern von Unsicherheitsparametern**

### <span id="page-42-1"></span>**3.2.1 Ablageort des Modelldatenblatts**

Das Modelldatenblatt befindet sich unter dem Pfad **Messunsicherheit>v910>bin>win64**.

Der Titel des Dokuments lautet «Modelldaten». Es handelt sich um eine «.xlsx»-Datei.

### <span id="page-42-2"></span>**3.2.2 Struktur des Modelldatenblatts**

Die App benötigt, um das mathematische Modell zu den einzelnen Verfahren aufstellen zu können, das Modelldatenblatt, das parallel zum Einlesen des VKDB geladen wird, ohne separat aufgerufen werden zu müssen.

Damit die Modelldaten korrekt eingelesen werden, muss das Datenblatt folgende Anforderungen erfüllen:

- Titel: «Modelldaten»
- Dateiformat: «.xlsx»
- Namen der untergeordneten Datenblätter: «Thermodesorption», «Metals», «Metalle», «Extraktion », «Extraction» (da die App zweisprachig aufgebaut ist)

Der Bereich der von der App eingelesen wird, reicht von Zelle B5 bis G34 (gelb hinterlegter Bereich in der Beispieldatei).

Wichtig ist darüber hinaus die Struktur des Datenblatts:

### **Spalte B: information**

Spalte B enhält die Kürzel der Einflussfaktoren «information». Die Zusammensetzung des Kürzels ist von größter Wichtigkeit! Der erste Buchstabe gibt an, auf welche Messgröße sich der Einflussfaktor bezieht.

- c: ausgegebene Konzentration / Masse des Messgeräts
- q: Volumenstrom
- t: Probenahmedauer
- V: Volumen
- s: Masse auf dem Probenträger (bedingt durch den Probenahmekopf)

Der auf den ersten Buchstaben folgende Unterstrich bildet den Trenner für weitere Zuordnungen, insbesondere von Volumina. Bei Einflussfaktoren, die auf Volumina wirken, unterscheidet man:

- V**\_0**: Ableseungenauigkeit der Aufschlussgefäße
- V**\_1**: Unsicherheiten beim Überführen des Aliquots
- V**\_st**: Unsicherheiten beim Hinzufügen des internen Standards
- V**\_H2O**: Unsicherheiten beim Verdünnen des Aliquots mit Reinstwasser
- V**\_ex**: Unsicherheiten beim Hinzufügen des Extraktionsvolumens

Der darauf folgende Unterstrich ist ein weiterer Trenner.

Anschließend ergibt sich die Zuordnung, ob die Abweichungen zufällig oder systematisch sind.

- rand1: zufällige Abweichung (z. B. Angabe in Kalibrierprotokoll: zufällige Abweichung)
- rand2: systematische Abweichung, die wie eine zufällige Abweichung behandelt wird (siehe Abschnitt [3.1.3\)](#page-32-0) (z. B. Angabe in Kalibrierprotokoll: systematische Abweichung)

In der Regel folgt dann nach einem weiteren Trenn-Unterstrich die Angabe des Volumens (beim Verfahren Extraktion), bzw. des Verdünnungsfaktors (beim Verfahren Metalle mittels ICP-MS).

### **Spalte C: indicator**

In Spalte C «indicator» wird der Indikator angegeben.

In den meisten Fällen (wie z. B. bei den Fehlergrenzen) muss der Messwert mit der Abwein den meisten Fallen (wie z. D. ber den Ferliergrenzen) muss der Messwert mit der Abwei-<br>chung bzw. der halben Breite des Verteilungsbereichs (dividiert durch √3, bzw. √6) multipliziert werden. In diesen Fällen wird im Modelldatenblatt der Indikator 2 angegeben. Bei der Angabe von Indikator 1 handelt es sich um Absolutwerte, die nicht multipliziert werden müssen.

### **Spalte D: value**

In Spalte D «value» wird der Betrag der Unsicherheit angegeben. Dabei handelt es sich um die mit den Gleichungen (2)-(42) berechneten Unsicherheiten.

### **Spalte E: percentage**

In Spalte E «percentage» werden die Angaben (z. B. Fehlergrenzen) zu Unsicherheiten aus den spezifischen (Literaur-)Quellen direkt in Prozent übernommen. Dies dient der Nachvollziehbarkeit zur Rückführung auf verwendete Werte.

### **Spalte F:**

Spalte F enthält die Klartextbeschreibung zu den Kürzeln bzw. Einflussfaktoren, die in Spalte B angegeben wurden.

### <span id="page-44-0"></span>**3.2.3 Änderung von Angaben im Modelldatenblatt**

Änderungen des Modelldatenblatts sind prinzipiell möglich, sofern die unter Abschnitt [3.2.2](#page-42-2) aufgeführte Struktur des Datenblatts erhalten bleibt.

#### **Fall 1: Thermodesorption**

Änderungen im Modelldatenblatt belaufen sich auf Einflussgrößen des Volumenstroms. Falls Versuche zur Pumpenstabilität (Wiederholunsicherheit der Pumpe) durchgeführt wurden, kann der Wert 2,3 % aus ISO 20581 ersetzt werden. Selbiges gilt, wenn abweichende Werte für die Pumpenstabilität oder -kalibrierung bekannt sind. Die Gerätedrift muss nicht im Datenblatt angepasst werden, sondern kann auch direkt in der App geändert werden (Feld **(45)**, siehe Abbildung [12\)](#page-26-1). Außerdem können alle Beschreibungen in Spalte F angepasst werden.

#### **Fall 2: Metalle ICP-MS**

Analog zu Fall 1 können die Parameter zum Volumenstrom angepasst werden, falls nicht die Worst-Case Werte aus den Normen ISO 20581 und ISO 13137 verwendet werden sollen. Sowohl im Datenblatt, als auch in der App sind derzeit nur drei mögliche Verdünnungen vorgesehen: 1:10, 1:100 und 1:1000 (siehe Feld **(17)**, Abbildung [4\)](#page-9-0). Im Modelldatenblatt können die Einträge zu den Unsicherheiten angepasst werden, wenn für die relevanten Volumenmessgeräte andere Abweichungen bekannt sind.

Falls andere Verdünnungen des Aliquots nach dem Aufschluss von metallischen Substanzen gewählt werden, muss dies sowohl im Modelldatenblatt, als auch im Code der App angepasst werden. Außerdem können alle Beschreibungen in Spalte F angepasst werden.

#### **Fall 3: Extraktion**

Analog zu Fall 1 und 2 können die Parameter zum Volumenstrom angepasst werden, falls nicht die Worst-Case Werte aus den Normen ISO 20581 und ISO 13137 verwendet werden sollen. Sowohl im Datenblatt, als auch in der App sind bisher nur die Extraktionsvolumina 2 mL; 2,5 mL; 3 mL; 4 mL; 5 mL und 10 mL vorgesehen (siehe Feld **(13)**, Abschnitt [3\)](#page-8-3). Im Datenblatt können die zugehörigen Unsicherheiten geändert werden, falls für die relevanten Volumenmessgeräte andere Abweichungen bekannt sind. Auf Anfrage können weitere Extraktionsvolumina hinzugefügt werden.

## <span id="page-45-0"></span>**4 Handlungsanweisungen bei Fehlermeldungen**

In Tabelle [3](#page-46-0) werden alle möglichen Fehlermeldungeng aufgelistet, welche Bedeutung sie haben und welcher Handlungsbedarf beim Erscheinen dieser Meldungen besteht.

<span id="page-46-0"></span>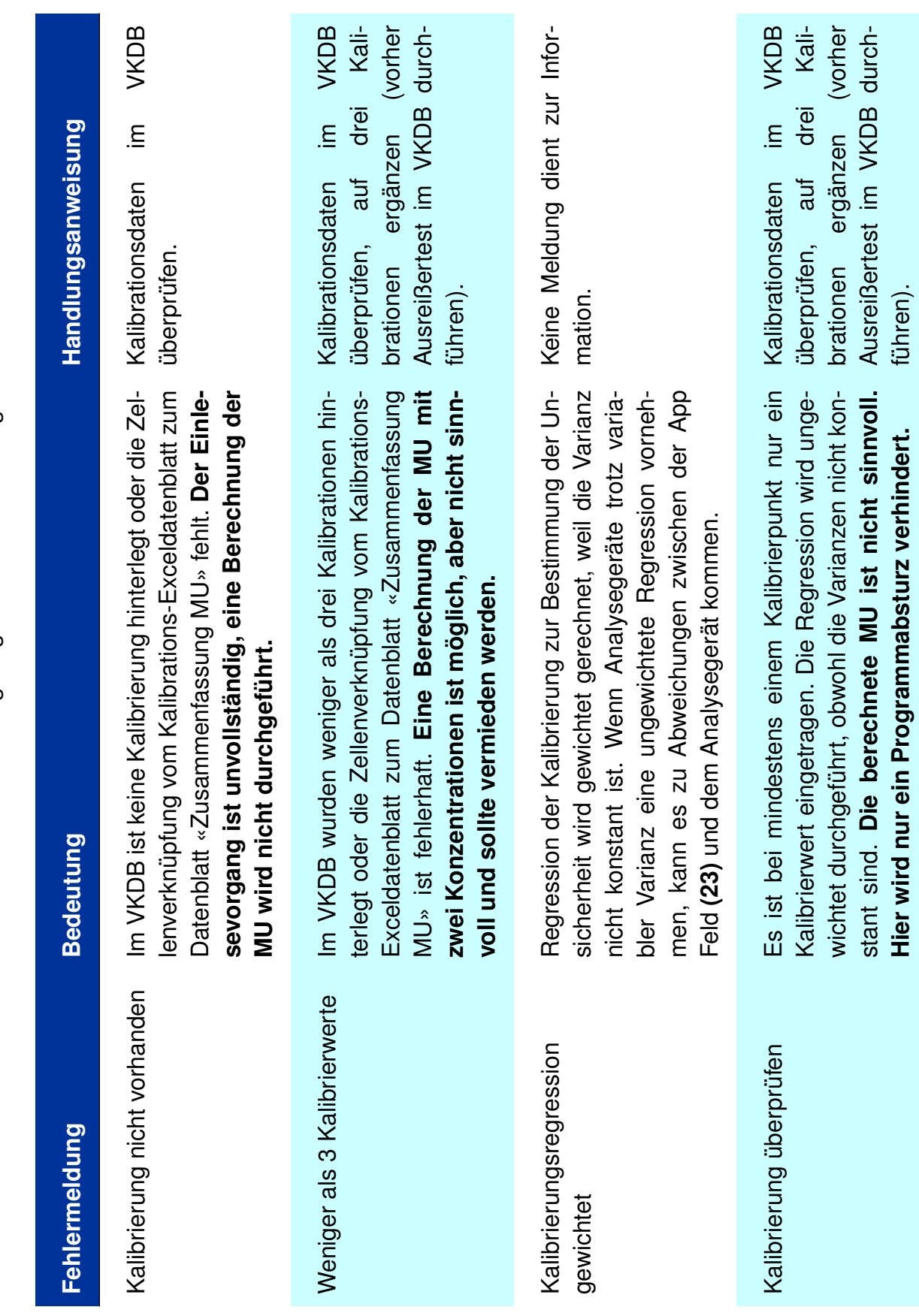

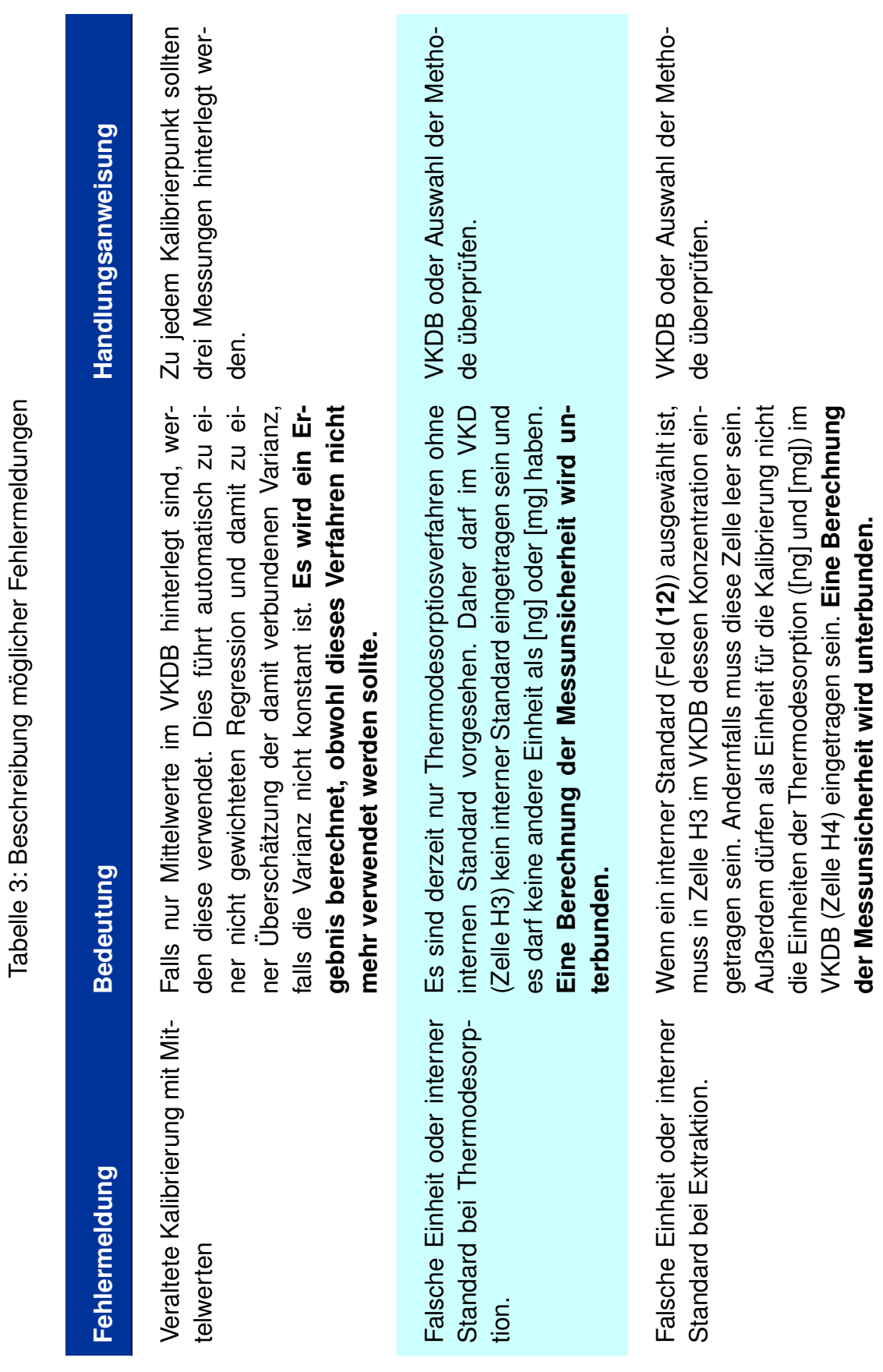

Anwendungshandbuch «MUST» des IFA

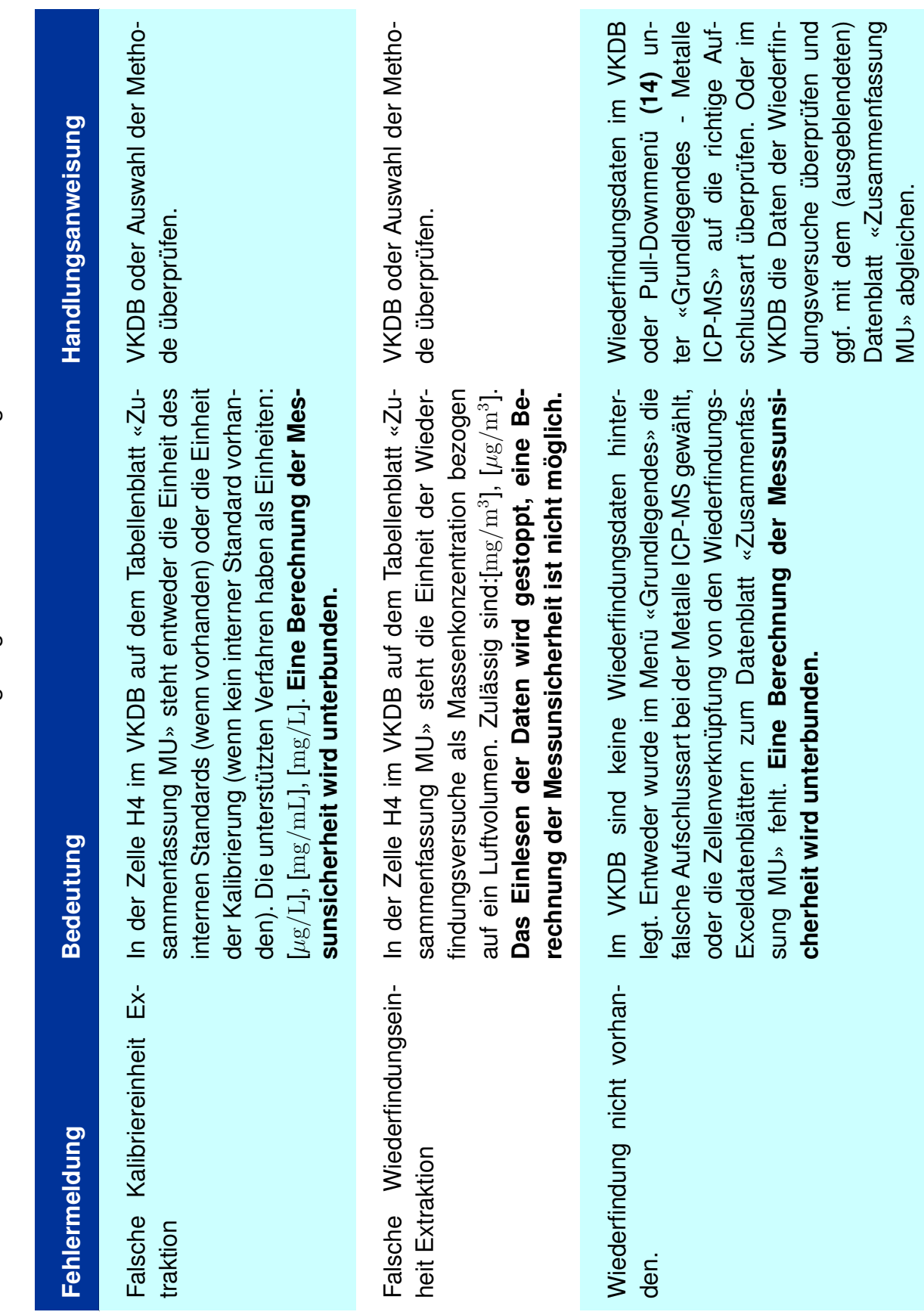

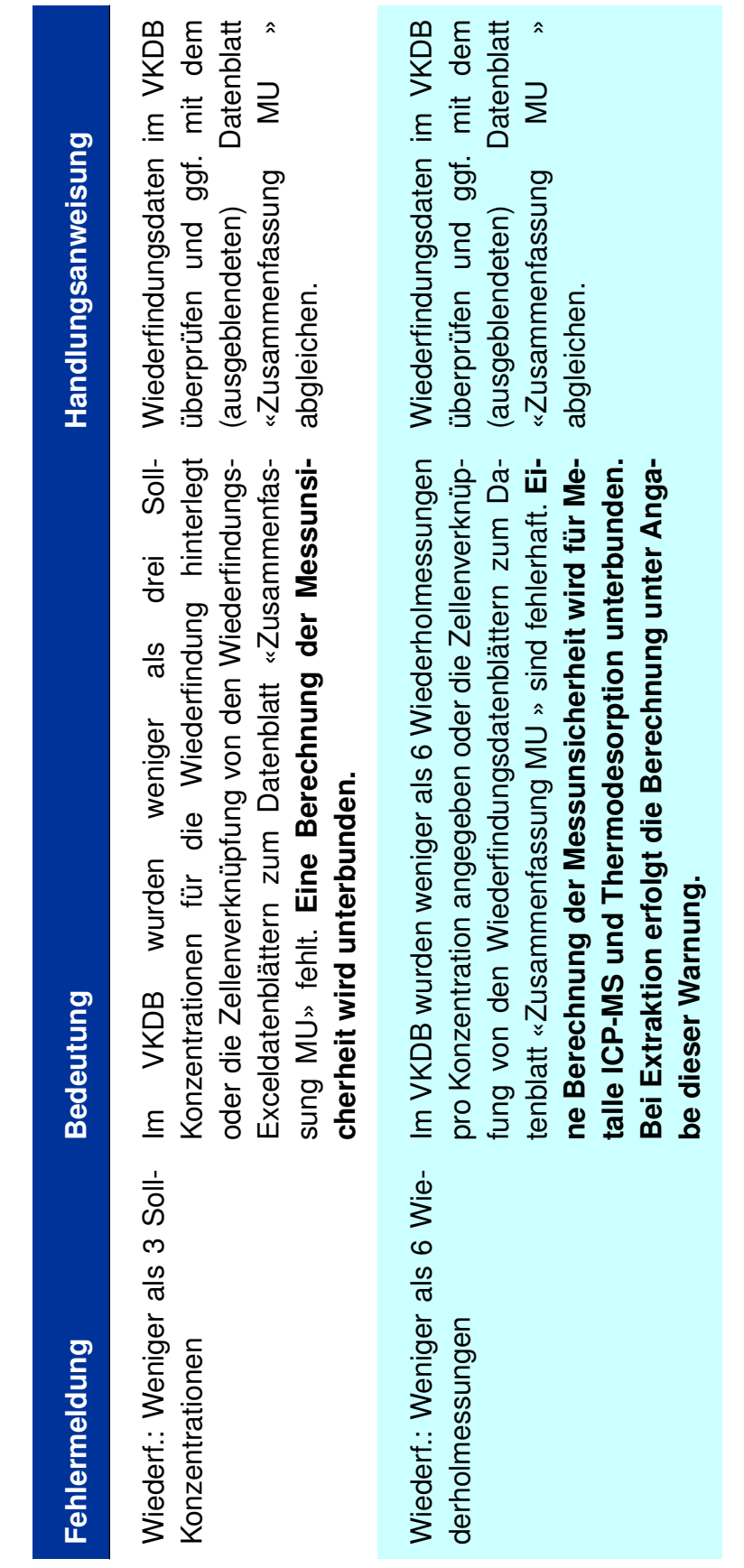

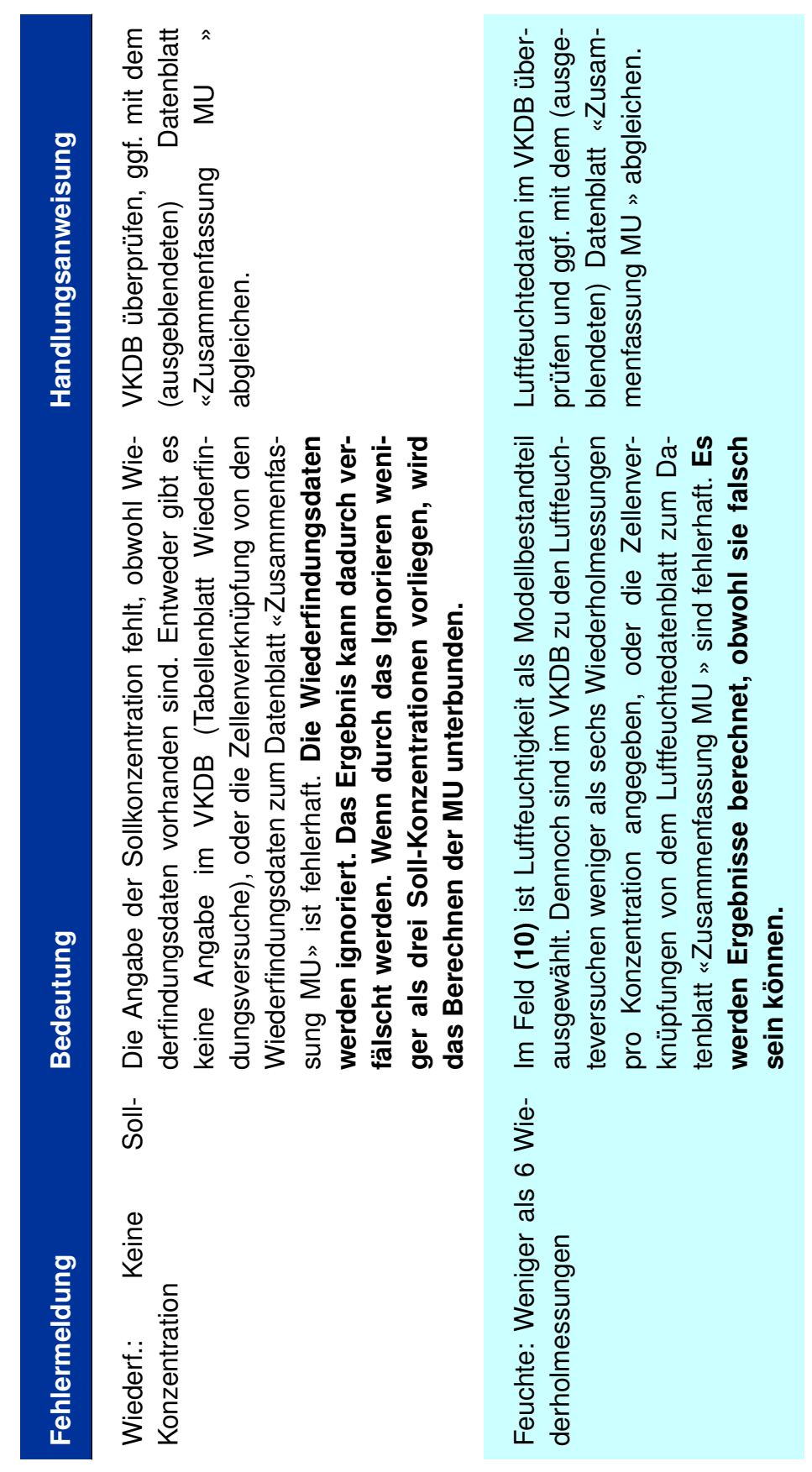

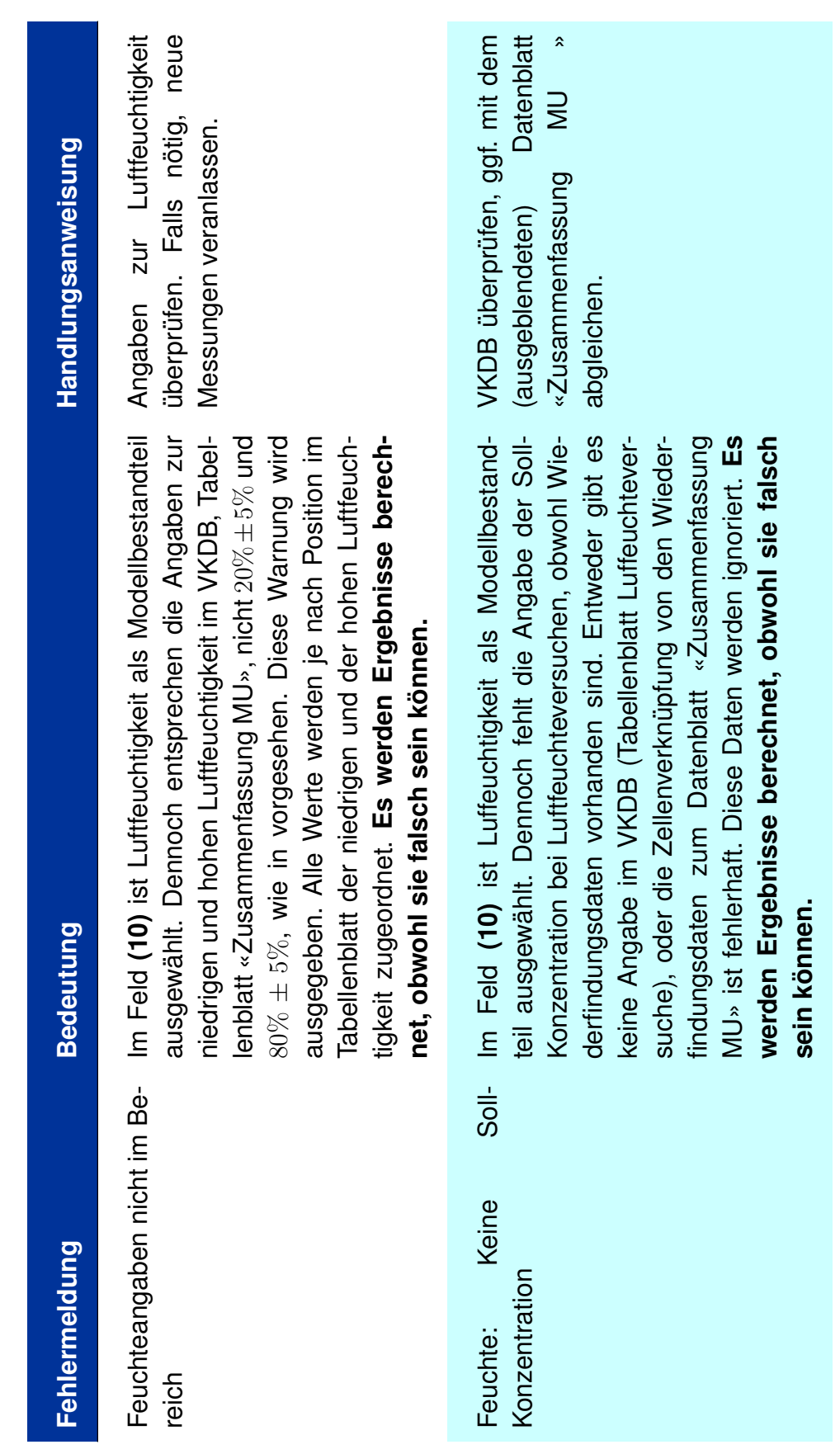

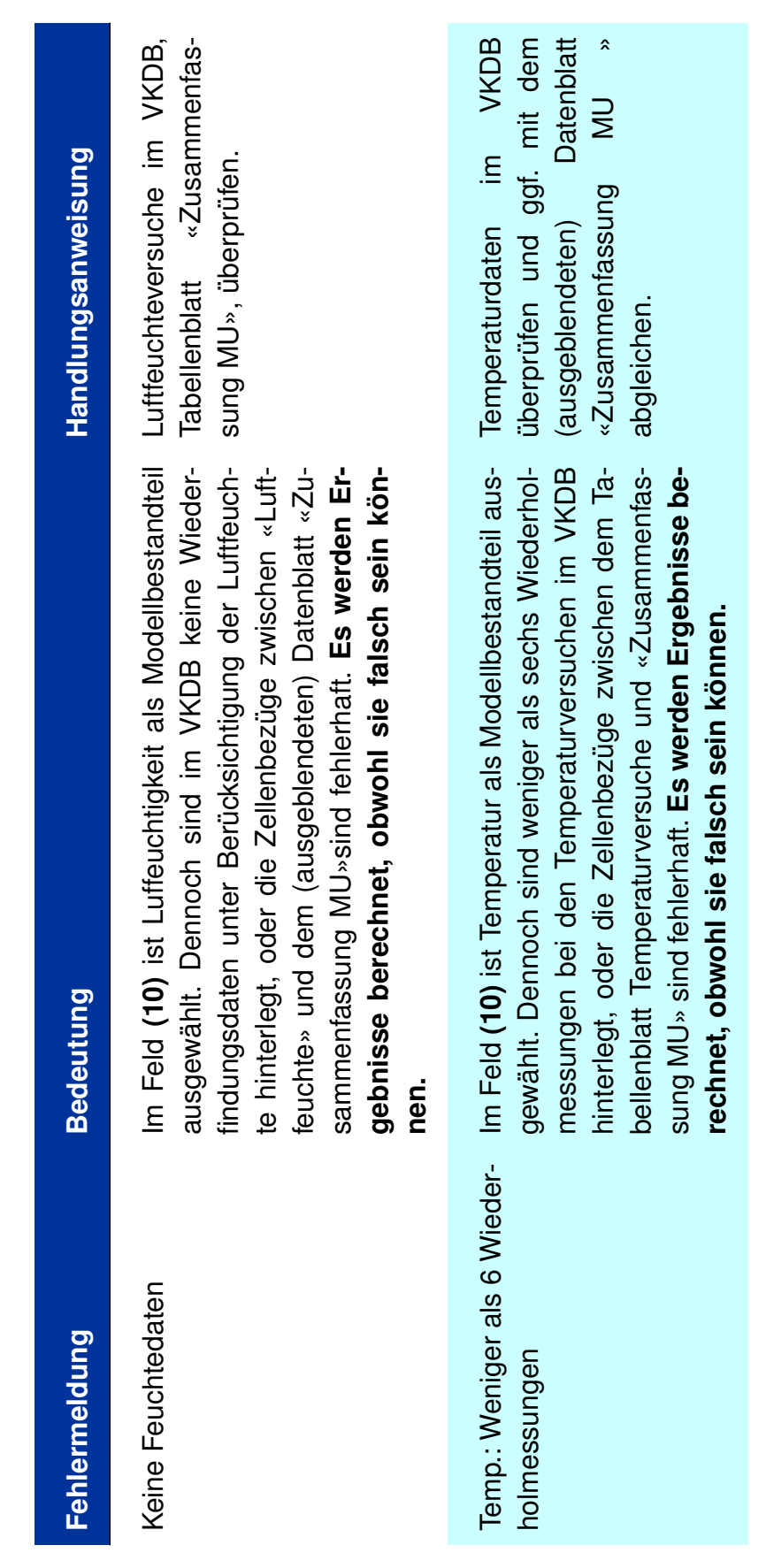

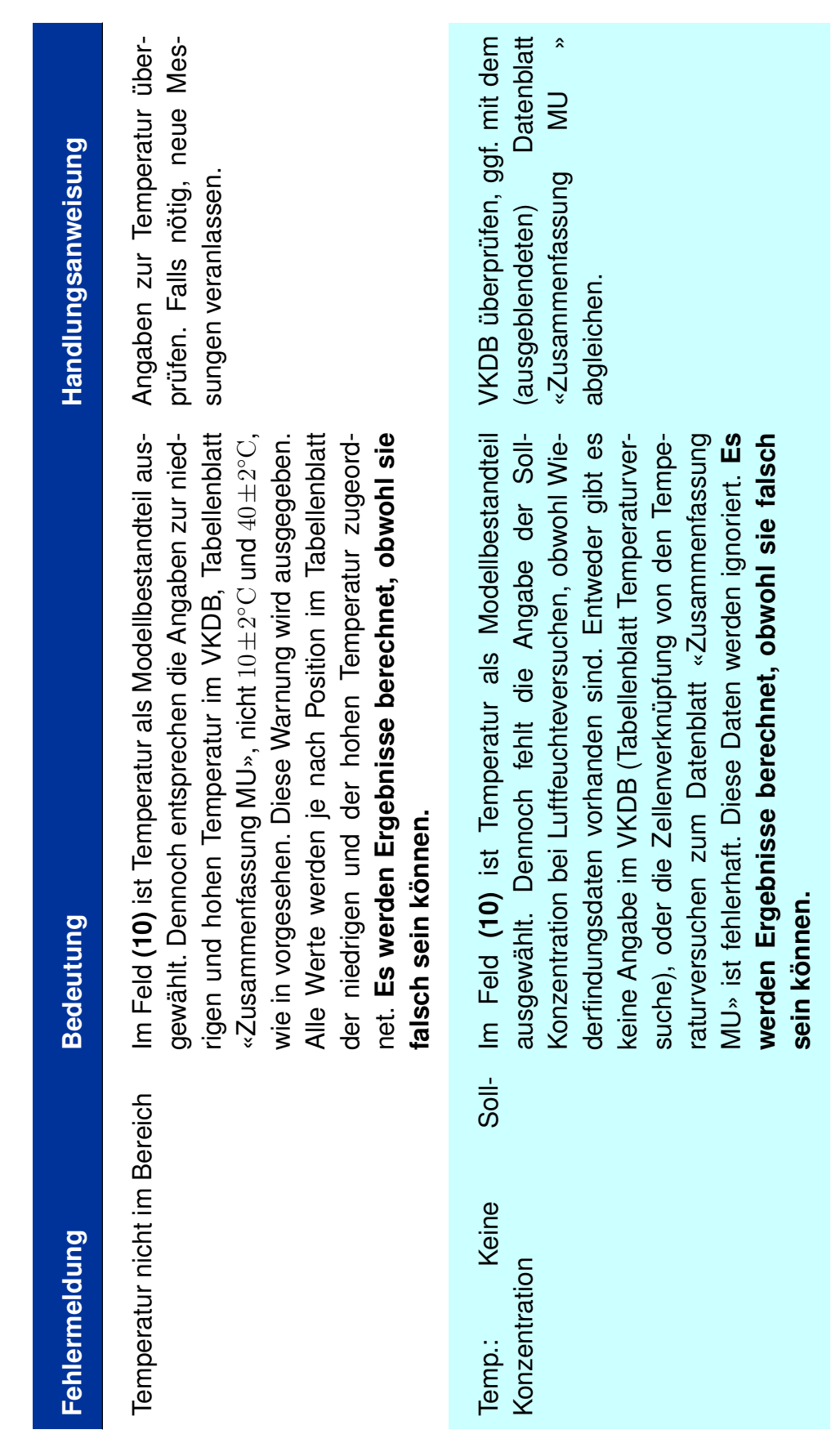

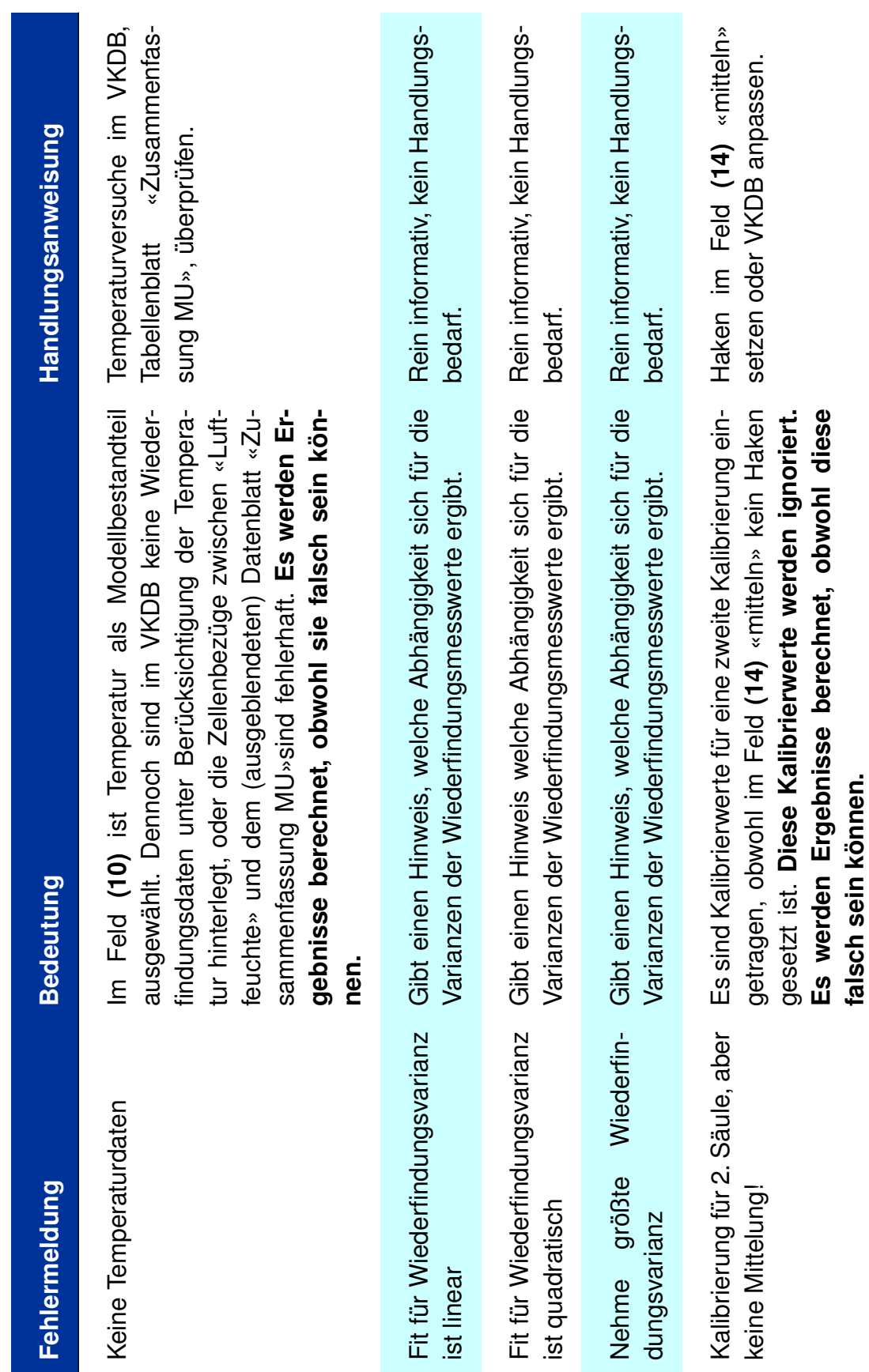

### <span id="page-55-1"></span><span id="page-55-0"></span>**5 Literatur**

ISO 7708: Air quality - Particle size fraction definitions for health-related sampling (01/1996). Berlin, Beuth Verlag GmbH.

ISO 21832: Workplace air - Metals and metalloids in airborne particles - Requirements for evaluation of measuring procedures (08/2020) Berlin. Beuth Verlag GmbH.

ISO/IEC GUIDE 98-3: Uncertainty of measurement — Part 3: Guide to the expression of uncertainty in measurement (1995). Genf, Schweiz.

DIN EN 482: Workplace exposure - Procedures for the determination of the concentration of chemical agents - Basic performance requirement (05/2021) Berlin, Beuth Verlag GmbH.

ISO 20581: Workplace air - General requirements for the performance of procedures for the measurement of chemical agents (11/2016) Genf, Schweiz

TRGS 402: Technische Regeln für Gefahrstoffe - Ermitteln und Beurteilen der Gefährdungen bei Tätigkeiten mit Gefahrstoffen: Inhalative Exposition (2016), GmBl. Köln, Carl Heymanns Verlag

ISO 13137: Workplace atmospheres - Pumps for personal sampling of chemical and biological agents - Requirements and test methods (01/2023) Genf, Schweiz

ISO 22065: Workplace air - Gases and vapours - Requirements for evaluation of measuring procedures using pumped samplers (11/2020) Genf, Schweiz